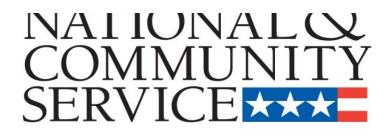

# Senior Corps Grant Application eGrants Step-by-Step Instructions

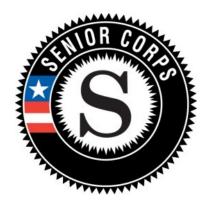

Retired and Senior Volunteer Program (RSVP) Foster Grandparent Program (FGP) Senior Companion Program (SCP)

for

Competitive Applications Non-Competitive Administrative Renewals Continuation Applications

## **BEFORE GETTING STARTED**

Before reviewing the eGrants step-by-step instructions: (1) Please ensure that you have fully read the Senior Corps Grant Application Instructions. The document addresses the instructions for applicants applying for competitive, continuation, or renewal grants.

For RSVP: See Grant Application Instructions Volume I. For FGP and SCP: See Grant Application Instructions Volume II.

(2) If you have not already done so, please create your Organizational Profile in our eGrants system as all grantees must have an eGrants account before submitting an application.

## **Instructions for Logging into eGrants** (for NEW and PREVIOUS Applicants)

Click on the eGrants link to start your grant application (<u>https://egrants.cns.gov/espan/main/login.jsp</u>). The next step depends on your status as a grantee whether you are a current grantee or a new grantee.

\*Note: You may have to temporarily enable pop-ups in order to move forward with your grant application.

- A. Current or Previous Grantees: Type in your grantee user name and password. Click the "Login to eGrants" link.
  - If you cannot remember your eGrants username or password, please contact the National Service Hotline at (800) 942-2677 (M-F, 8:00A.M. – 8:00P.M. Eastern Time). If you have an existing account, please <u>do not</u> open a *new* account, but work with the Hotline to gain access to your pre-existing grantee account.
  - Skip to Instructions for Starting a New Grant Application.

| LOGIN                                                                                                    |                                                                                                    |                                                                                                    |
|----------------------------------------------------------------------------------------------------|----------------------------------------------------------------------------------------------------|----------------------------------------------------------------------------------------------------|
|                                                                                                    |                                                                                                    |                                                                                                    |
|                                                                                                    |                                                                                                    |                                                                                                    |
| User Name                                                                                                    |                                                                                                    | ?                                                                                                    |
| Password                                                                                                    |                                                                                                    | 2                                                                                                    |
|                                                                                                    | Remember me                                                                                                    |                                                                                                    |
|                                                                                                    | Forgo                                                                                                    | t your password? Get help 🕑                                                                                                    |
| Do                                                                                                    | n't have an eGrants ac                                                                                                    | ccount?Create an account 🕑                                                                                                    |
|                                                                                                    | View                                                                                                    | system rules of behavior 🧕                                                                                                    |
| The Corporation for National and Comm<br>activity to maintain system security, ava<br>Any individual who intentionally accesse<br>who alters, damages, makes unauthoriz<br>interest computer, or exceeds authorize<br>Act of 1986 (Public Law 99-474). Any ev<br>laws found as a result of this monitoring<br>enforcement. Any individual found to be<br>punished with loss of system access, fin-<br>acknowledge your agreement with these<br>to such monitoring and informational ret | ilability, and to ensure ap<br>s a Federal computer or s<br>ed modifications to, or de<br>d access, is in violation of<br>idence of possible violatio<br>may be turned over to C<br>in violation of the system<br>es and imprisonment. By<br>terms and the <b>system</b> 's | ppropriate and legitimate usage.<br>system without authorization, and<br>estroys information in any Federal<br>f the Computer Fraud and Abuse<br>ons of proper use or applicable<br>Corporation Management and law<br>in proper use rules or law could be<br>proceeding, you hereby<br><b>s rules of behavior</b> and consent<br>int and other official purposes. |
|                                                                                                    |                                                                                                    | Login to eGrants 🖻                                                                                                    |

Click here to disable the pictures

#### CREATE AN EGRANTS ACCOUNT Please click on one of the following links to create an appropriate eGrants account. B. Potential/New Grantees: If Become a Peer Reviewer 🕑 you do not have a grantee account in eGrants, please establish your profile. Create a Grantee account 🕑 i. Click "Don't have an eGrants account? Create an account" Already have an eGrants account? Proceed to Login 🕑 ii. Click on the "Create a Grantee account" BECOME A GRANT APPLICANT iii. Click on the "This is Please select one of the following options below. my first time. I want to create a new I have an eGrants account..... account with eGrants..." link. This is my first time. I want to create a new account with eGrants.... Already have an eGrants account? Proceed to Login 🖻

# Instructions for Creating an Organizational Profile (for NEW Applicants only)

link.

link.

## PART I – FACESHEET Instructions: eGrants "Applicant" and "Application" Sections

Follow the prompts entering all requested information. There are 6 sections that will need to be completed in chronological order.

| Create New Profile Menu  |
|--------------------------|
| Login Information        |
| Enter EIN#               |
| Select an Organization   |
| Organization Information |
| Grantee Phone Numbers    |
| Review and Submit        |

# Note: Fields with a red asterisk (\*) are required.

|                                                            | Login Information                                                                      |                     |                                                                                                    |
|------------------------------------------------------------|----------------------------------------------------------------------------------------|---------------------|----------------------------------------------------------------------------------------------------|
|                                                            | Please enter your login information. Ente<br>government-issued identification. All que |                     |                                                                                                    |
| Login Information:                                         | Prefix:                                                                                | select a prefix 👻   | 2                                                                                                    |
| Complete the requested fields to move to the next section. | * First Name:                                                                          |                     | 2                                                                                                    |
| Click the "next" button once                               | Middle Name:                                                                           | 2                   |                                                                                                    |
| complete.                                                  | * Last Name:                                                                           |                     | 2                                                                                                    |
|                                                            | Suffix:                                                                                | 2                   |                                                                                                    |
|                                                            | * User Name:                                                                           | rsmith2004)         | (ex: rsmith,                                                                                                    |
|                                                            | * New Password:                                                                        |                     | 2                                                                                                    |
|                                                            | * Retype New Password:                                                                 |                     | 2                                                                                                    |
|                                                            | * Password Question:                                                                   | Choose Password Que | stion 🔻 🛿                                                                                                    |
|                                                            | * Password Answer:                                                                     |                     | 2                                                                                                    |
|                                                            | * Email:                                                                               |                     | 2                                                                                                    |
|                                                            | * Retype e-mail:                                                                       |                     | 2                                                                                                    |
|                                                            |                                                                                        |                     |                                                                                                    |
|                                                            |                                                                                        |                     |                                                                                                    |
|                                                            |                                                                                        | canc                | el save next 🕅                                                                                                   |
|                                                            |                                                                                        | Conc                |                                                                                                    |
| Enter EIN #                                                |                                                                                        |                     |                                                                                                    |
| Please enter your organization's EIN#.                     |                                                                                        |                     |                                                                                                    |
| Enter your EIN #                                           | :                                                                                      | org<br>mc           | t <b>er EIN</b> #: Enter your<br>janization's EIN # to<br>we to the next section.<br>ck the <i>"next"</i> button |
|                                                            |                                                                                        |                     | ce complete.                                                                                                    |
|                                                            | 🕼 back                                                                                 | next 🖸              |                                                                                                    |

**Select an Organization**: After you have typed in your EIN number, you will have 2 choices: (a) Select the organizational profile you are submitting a grant application for **OR**.....

- (b) Create a new organizational profile for your EIN number.
- Click the *"next"* button once you have selected a radio button for a new organization or an existing one.

If an existing organizational profile is listed, please do not create a new organization. Instead, work with the Hotline to gain access to your pre-existing organization.

#### Select an Organization

Your EIN# already exists in our record of organizations. Please make a selection below, and click next to proceed, or back to try another EIN.

#### List of Organizations with EIN# 012345678

• O Create a new organizational profile for EIN# 012345678. OR select an existing

#### org below

- C Kansas City, MO
  - Ithaca, NY
- fayetteville, NC
- O Phoenix, AZ
- 🔘 👘 San Juan, PR
- 🔘 San Juan, PR
- O Sunvalley, FL
- 🔘 i Washington, DC

🕙 back 🛛 🛛 🛛 🔂

**Organization Information**: Depending on whether you created a new organizational profile or selected one in the previous screen, you will have one of the 2 screens appear.

Selecting an existing Organizational Profile:

| If you have selected an                                                                                                    |                                                                                                    |
|----------------------------------------------------------------------------------------------------|----------------------------------------------------------------------------------------------------|
| account for an existing                                                                                                    | Please review and submit your information                                                                                                    |
| organization, you will be<br>able to review the<br>organizational<br>information. By clicking<br>submit, the grantee<br>administrator for your<br>organization (listed | Please review your information and click on the "edit" to make any changes.<br>Organization:<br>EIN #:<br>DUNS #:<br>Organization Type:<br>Organizational Characteristics:<br>edit |
| below) will be notified<br>about your account<br>request. The grantee<br>administrator must grant<br>you access before you                                             | Username:<br>Password Question:<br>Answer:<br>Email:<br>edit                                                                                                    |
| can submit an<br>application in eGrants<br>under the selected<br>organization.                                                                                         | Daytime Phone:<br>edit                                                                                                    |

If a new employee of you organization needs to create an eGrants account (ex. Project Director, Authorized Representative, Bookkeeper) they would follow these same steps to create an account linked to you organization. Any eGrants accounts for employees who are no longer at the organization should be disabled.

| Organization Information                                                                                                    |                                                                                                    |
|----------------------------------------------------------------------------------------------------|----------------------------------------------------------------------------------------------------|
| Please enter your organization information below. All questions marked with an asterisk (*)are required.<br>GENERAL INFORMATION                             | OR                                                                                                    |
| EIN #: 012345678 DUNS #: Organization's Name: Organization Type: Choose an Organization Type                                                                | Creating a New Organizational Profile:                                                                                                    |
| ORGANIZATIONAL CHARACTERISTIC(S) Please enter the characteristic(s) that best describe your organization. Organizational Characteristic: add characteristic | When creating a new organizational profile under the EIN<br>number, you will need to complete all fields (General<br>Information, Organizational Characteristics, and Contact<br>Information) in order to move forward in the process. |
| CONTACT INFORMATION  * Street Address 1: Street Address 2:                                                                                                  | Click the <i>"next"</i> button once complete.                                                                                                    |
|                                                                                                    | Note: The address field may recommend a different address,<br>so please ensure you have entered the correct address to<br>avoid a delay in processing your organizational profile.                                                     |
| Organization's Email:                                                                                                    |                                                                                                    |

6

## **Grantee Phone**

Numbers: Enter at least 1 convenient daytime phone number for your organization. We recommend entering 2 numbers for emergency scenarios. Click the *"next"* button, once complete.

#### **Grantee Phone Numbers**

| Please enter your phone/fax information b<br>required. | elow. | All qu | estions | marked | with an as | steris | k (*)are |
|--------------------------------------------------------|-------|--------|---------|--------|------------|--------|----------|
| * Daytime Phone:                                       |       |        |         | ex     | t.         | 2      |          |
| Evening Phone:                                         |       |        |         | 2      |            |        |          |
| Fax:                                                   |       |        |         | 2      |            |        |          |
| Cell:                                                  |       |        |         | 2      |            |        |          |
|                                                        |       |        |         |        |            |        |          |
|                                                        |       |        |         |        |            |        |          |
|                                                        |       |        |         |        |            |        |          |
|                                                        |       |        | 6       | back   | sav        | е      | next     |

## Review and Submit: Please review and verify that all information you are submitting is correct.

| Organization Information                                                                                                    | Please review and submit your information                                                                                                    |
|----------------------------------------------------------------------------------------------------|----------------------------------------------------------------------------------------------------|
| Please review your selected organization's information. Click on the "next" button to proceed<br>to the login information.<br>Please return to the "Select an Organization" page to select another organization. You can<br>also start new by entering a new EIN# in the "Enter EIN#" page. | Please review your information and click on the "edit" to make any changes.<br>Organization:<br>EIN #:<br>DUNS #:<br>Organization Type:<br>Organizational Characteristics:<br>edit |
| Organization Type National Non-Profit<br>Address: 1201 New York Avenue, Washington, District of Columbia 20005<br>Phone: National Non-Profit<br>Fax:                                                                                                    | Username:<br>Password Question:<br>Answer:<br>Email:<br>edit                                                                                                    |
|                                                                                                    | Daytime Phone:<br>edit                                                                                                    |
| Save next 2                                                                                                    | subr                                                                                                    |

Instructions for Starting a New Grant Application for your Organization (for all Senior Corps Programs)

Log into eGrants using your username and password (<u>https://egrants.cns.gov/espan/main/login.jsp</u>)

| For <u>continuation grants (year 2 or year 3)</u> please reference the Grant A and instructions from your CNCS State Office.                                                                                                    | pplica | ations Instructions                                                                              |
|----------------------------------------------------------------------------------------------------|--------|--------------------------------------------------------------------------------------------------|
| Select a NOFA                                                                                                    |        |                                                                                                  |
| Please select a program area and press GO. Then select a NOFA from the list provided.<br>If you are starting your second or third year of your grant, or if you are a Senior Corps<br>Grantee and are beginning the first year of a 3 year grant, use the "View all application/grants"<br>link in the MY GRANTS/APPLICATIONS Section of the Home Page to create a Continuation or a<br>Renewal. |        | Click on the " <i>New"</i><br>link under Creating<br>an Application                              |
| Senior Corps   GD                                                                                                    |        |                                                                                                  |
|                                                                                                    |        |                                                                                                  |
| Select a NOFA<br>Please select a NOFA and click on the "next" button. Please refer to the application guidelines<br>and instructions to determine the correct NOFA for your project.                                                                                                    |        | Select the program<br>area " <b>Senior Corps".</b><br>Click the "Go" button.                     |
| <ul> <li>SDP 2012 Experience Corps (New)</li> <li>Due Date: 01/20/2012</li> <li>Summary: This NOFA is to be used only by Experience Corps sponsors to apply for a new No-Corporation cost grant award.</li> </ul>                                                                                                    | Ш      |                                                                                                  |
| <ul> <li>SDP 2012 (New)</li> <li>Due Date: 04/20/2012</li> <li>Summary: This NOFA is to be used only by Senior Demonstration Sponsors to apply for a No-Corporation cost grant award.</li> </ul>                                                                                                    |        |                                                                                                  |
| <ul> <li>FGP Fixed Amount 2012 Quarter 4 (Year 1 of a single or multi year grant)</li> <li>Due Date: 04/20/2012</li> <li>Summary: For FGP Fixed Amount grantees/applicants with start dates in the 4th quarter of FY 2012 (July 1, 2012 - September 30, 2012) entering year 1 of a new grant cycle.</li> </ul>                                                                                   |        | A from the list provided.<br><sup>:</sup> you are a Senior Corps<br>the "View all application/gr |
| <ul> <li>FGP Component Programs-July 2012 Texas Only</li> <li>Due Date: 04/20/2012</li> <li>Summary: This NOFA funds the FGP Statewide Component Project for Texas Only.</li> </ul>                                                                                                    |        | je to create a Continuation                                                                      |
| <ul> <li>SCP Fixed Amount 2012 Quarter 4 (Year 1 of a single or multi year grant)</li> <li>Due Date: 04/20/2012</li> <li>Summary: For SCP Fixed Amount grantees/applicants with start dates in the 4th quarter of FY 2012 (July 1, 2012 - September 30, 2012) entering year 1 of a new grant cycle.</li> </ul>                                                                                   |        |                                                                                                  |
| <ul> <li>SCP 2012 Quarter 4 (Year 1 of single or multi year grant)</li> <li>Due Date: 04/20/2012</li> <li>Summary: For SCP grantees/applicants with start dates in the 4th quarter of FY 2012 (July 1, 2012 - September 30, 2012) entering year 1 of a new grant cycle.</li> </ul>                                                                                                    |        |                                                                                                  |

A list of NOFA options will appear. Select the appropriate NOFA and click the "next" link.

| Start New            |                                                                     |
|----------------------|---------------------------------------------------------------------|
| 🥺 Applicant Info     | Follow the prompts entering all requested information. There are 10 |
| Application Info     | sections that will need to be completed.                            |
| Narratives           |                                                                     |
| Work Plan            |                                                                     |
| Documents            | Note: Fields with a red asterisk (*) are required.                  |
| Budget Section 1     |                                                                     |
| Budget Section 2     |                                                                     |
| Funding/Demographics | 9                                                                   |
| Review               |                                                                     |
| Authorize and Submit |                                                                     |

| Applicant Info 🔞                                                                                                    |                                                                                                   |
|----------------------------------------------------------------------------------------------------|---------------------------------------------------------------------------------------------------|
| Please enter/review your applicant and project information.                                                                                                    |                                                                                                   |
| NOFA information 🖾 : change to another NOFA                                                                                                    |                                                                                                   |
| Please review the NOFA you selected. If needed change your NOFA selection.                                                                                                    | Review and verify                                                                                 |
| NOFA:<br>Due Date:<br>Summary:                                                                                                    | that the NOFA you<br>selected is the<br>correct NOFA you<br>are submitting an<br>application for. |
| Applicant information                                                                                                    |                                                                                                   |
| Applicant/User: Test Grantee Account                                                                                                    |                                                                                                   |
| Authorized Representative:                                                                                                    |                                                                                                   |
| Project information:                                                                                                    |                                                                                                   |
| The project information section defines the name and location of the project, the state in which the volunteers or members will be serving, and the name and contact information for the project director. |                                                                                                   |
| Enter/Edit a Project                                                                                                    |                                                                                                   |
| Please enter/edit your project information. All questions marked with an asterisk (*)are required.                                                                                                    | Near the bottom of<br>the screen, click on<br>the "create a new<br>project" link.                 |
| * Project Title:                                                                                                    |                                                                                                   |
| * Project State: Choose Your State                                                                                                    |                                                                                                   |
| * Street Address 1:                                                                                                    | <b>D</b>                                                                                          |
| Street Address 2:                                                                                                    |                                                                                                   |
| * City:                                                                                                    | First-time applicants: Use<br>the "create a new project"                                          |
| * State: Choose Your State                                                                                                    | link to enter the information about your                                                          |
| * Zipcode:                                                                                                    | project. (Hint: Select a unique project name for                                                  |
| * Phone: ext                                                                                                    | each application that you                                                                         |
| Fax:                                                                                                    | submit.)                                                                                          |
| Email:                                                                                                    |                                                                                                   |

cancel save & close

#### Enter the required fields for your project information. Once complete click 'save & close'.

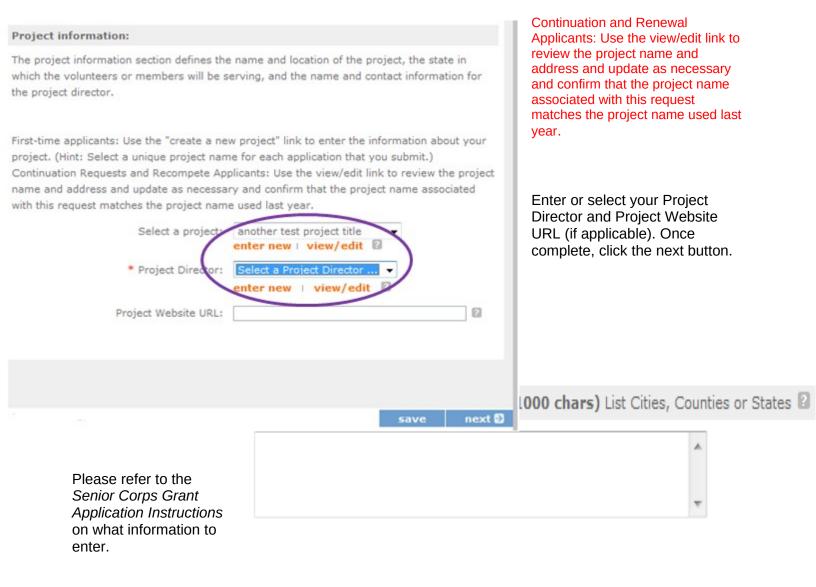

| roject Start and End Dates |                          |   |
|----------------------------|--------------------------|---|
| -                          |                          |   |
|                            |                          |   |
| Proposed Start Date:       | Month 🕶 / Day 👻 / 2012 🔍 | 2 |
| Proposed End Date:         | Month 👻 / Day 👻 / 2012 🔍 | 2 |

Select the proposed Start and End Dates. This is a 3-year period, also known as the "project period".

| Other                                                                                                    | Here is where you would indicate                                                                                                    |
|----------------------------------------------------------------------------------------------------|----------------------------------------------------------------------------------------------------|
| The Application is Subject to Review by State Executive Order 12372 Process.<br>Yes No I<br>If yes, please enter the date of the review. Month v / Day v / Year v<br>Applicant is Delinquent on any federal debt.<br>Yes No I | whether this application is subjector review by the State Executive<br>Order 12372 Process by checking<br>the box. Please review the Grant<br>Application Instructions for<br>clarification on the Executive<br>Order. |
| If yes, please explain. (Max. 240 chars)                                                                                                    | Check the appropriate box that<br>applies to the applicant<br>organization. Please review the<br>Grant Application Instructions on<br>what federal debt would include.                                                 |

#### **PART II – Project Narrative Instructions (eGrants "Narratives" Sections)**

The purpose of the program narratives is for you to provide a project plan with a clear and compelling justification for achieving results with the requested funds.

You may not exceed 25 double-spaced pages for the Narratives, including the Executive Summary as the pages print out from eGrants.

In the case of **competitive grants,** reviewers will not consider material submitted over the page limit, even if eGrants allows you to enter and submit text over the limit. From the Review and Submit page, <u>print out your application prior to final submission to ensure it is not over the 25 page limit.</u> This limit does not include the budget and performance measures.

#### Section A. Executive Summary

Please enter the Executive Summary

|  |  | * |
|--|--|---|
|  |  |   |
|  |  |   |
|  |  |   |
|  |  |   |
|  |  |   |
|  |  |   |
|  |  |   |
|  |  |   |
|  |  |   |
|  |  |   |
|  |  |   |
|  |  |   |
|  |  |   |
|  |  |   |
|  |  |   |
|  |  |   |
|  |  |   |
|  |  |   |
|  |  |   |
|  |  | - |

In this section, please provide a summary of your proposed or ongoing project. The Executive Summary must be no longer than one page.

**NOTE:** CNCS will post these summaries on <u>www.nationalservice.gov</u> in the interest of transparency and open government.

## **Section B. Strengthening Communities**

Competitive RSVP grants and Renewal FGP & SCP grants must align with the Performance Measures Requirements. The requirements are listed in the eGrants Application Instructions and the Appendices. The unit of measure for performance measures requirements is "unduplicated [RSVP, FGP, or SCP] volunteers".

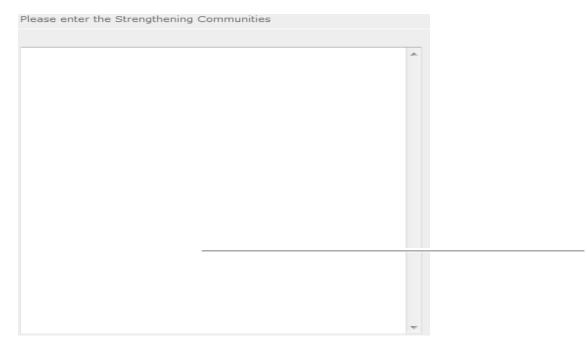

# Section C. Recruitment and Development

Please enter the Recruitment and Development

Section D. Program Management

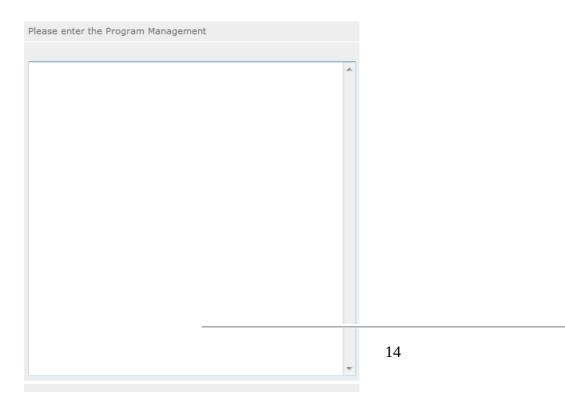

# Section E. Organizational Capability

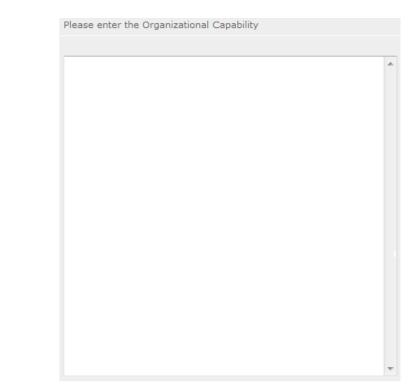

Section F. Other NOFA Requirements – Reference ONLY

|                                                                                                    | Please enter the Other |   |                                                                                                    |
|----------------------------------------------------------------------------------------------------|------------------------|---|----------------------------------------------------------------------------------------------------|
| This section is<br>address any<br>requirements<br>published Notice<br>(NOFO) or<br>instructions.<br>specifics. |                        | * | used, as needed, to<br>additional program<br>that appear in the<br>of Funding Opportunity<br>supplemental<br>Refer to the NOFO for |
|                                                                                                    |                        | Ŧ |                                                                                                    |

## PART III – Performance Measures and Work Plans – eGrants "Work Plan" Section

For <u>RSVP Competitive applicants and FGP & SCP Renewals</u>, this section must be completed.

For <u>Continuation Applicants</u>, you MUST UPDATE the continuation grant application to reflect any changes from previous submission to ensure that Performance Measures and Work Plans are aligned to the proposed activities and outcomes in the upcoming year.

Please refer to the Senior Corps Grant Application Instructions as you complete the Work Plans.

## A: For RSVP applicants

Click to enter the work plan Performance Measure Module.

| Welcome Test         | Start a New Grant Application |
|----------------------|-------------------------------|
| Start New            | 🕤 back save next 🖸            |
| Applicant Info       |                               |
| Application Info     |                               |
| Narratives           |                               |
| 🖸 Work Plan          |                               |
| Documents            | Cick here to enter work plan  |
| Budget Section 1     |                               |
| Budget Section 2     |                               |
| Funding/Demographics |                               |
| Review               |                               |
| Authorize and Submit |                               |

Click Begin to start entering work plans.

| Screen Instructions 4 ×                                                | Add New P   | erfor   | nance Meas        | ires                |               |                  |         |                   |                              |                                 |                      |
|------------------------------------------------------------------------|-------------|---------|-------------------|---------------------|---------------|------------------|---------|-------------------|------------------------------|---------------------------------|----------------------|
| Welcome to The Performance Measures Module. Please click on the        |             |         |                   |                     |               |                  |         |                   |                              | В                               | legin                |
| "Begin" button to start the                                            | Edit Volunt | eer Al  | location          |                     |               |                  |         |                   |                              |                                 |                      |
| Performance Measures.<br>The applicant will be                         |             |         |                   |                     |               |                  |         |                   |                              | Edit Volum                      | teer Allocation      |
| completing the following tasks in the specified order:                 | Delete or E | dit Pe  | rformance M       | leasures Cr         | eated         |                  |         |                   |                              |                                 |                      |
| Selecting Objectives                                                   | Objective   | ID      | Category<br>Title | Service<br>Activity | Output        | Output<br>Target | Outcome | Outcome<br>Target | # of<br>Unduplicated<br>Vols | # of Total Vols<br>Contributing | # of Vol<br>Stations |
| Allocating Volunteers to     each Objective.                           | There are o | current | ly no performa    | ance measure        | e created for | r this applic    | ation.  |                   |                              |                                 |                      |
| Creating one or more     Performance Measures for     each Objective.  |             |         |                   |                     |               |                  |         |                   |                              |                                 | once ideosures       |
| Provide "anticipated" data<br>for each of the Performance<br>Measures. |             |         |                   |                     |               |                  |         |                   |                              |                                 |                      |

The Objectives tab displays the options for work plan development. The six CNCS Focus Areas are displayed: Disaster Services, Economic Opportunity, Education, Environmental Stewardship, Healthy Futures, and Veterans and Military Families. In addition, Capacity Building and Other Community Priorities may also be selected for work plan development.

| Home Page Objective Per                                                                                                    | formance Measure Target Summary                                                                                                    |
|----------------------------------------------------------------------------------------------------|----------------------------------------------------------------------------------------------------|
| Screen Instructions ( )<br>On this screen you will select<br>all objectives for your project.<br>You must choose a primary<br>focus area. | <ul> <li>Focus Areas</li> <li>Disaster Services</li> <li>Economic Opportunity</li> <li>Education</li> <li>Environmental Stewardship</li> <li>Healthy Futures</li> <li>Veterans and Military Families</li> <li>Capacity Building</li> <li>Other Community Priorities</li> <li>Select Primary Focus Area</li> <li>Economic Opportunity</li> </ul> |

Clicking on each Focus Area will show specific objectives available for that Focus Area. Check the boxes next to each objective to create work plans in that particular objective. The objective option for Disaster Services is Disaster Assistance Provided.

| 2 | Focus Areas                                                          |
|---|----------------------------------------------------------------------|
| • | Disaster Services                                                    |
|   | <ul> <li>Objectives</li> <li>Disaster Assistance Provided</li> </ul> |
| Þ | Economic Opportunity                                                 |
| Þ | Education                                                            |
| Þ | Environmental Stewardship                                            |
| Þ | Healthy Futures                                                      |
| F | Veterans and Military Families                                       |
| Þ | Capacity Building                                                    |
| F | Other Community Priorities                                           |

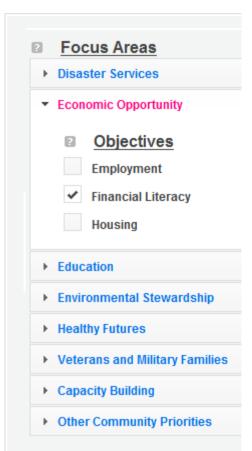

| <ul> <li>Focus Areas</li> <li>Disaster Services</li> <li>Economic Opportunity</li> <li>Education</li> <li>Objectives</li> <li>K-12 Success</li> <li>School Readiness</li> </ul> | The objective options for Educat<br>Success, School Readiness, and<br>Education. | d Other                                                                                                    |
|----------------------------------------------------------------------------------------------------|----------------------------------------------------------------------------------|----------------------------------------------------------------------------------------------------|
| Other Education         Environmental Stewardship         Healthy Futures         Veterans and Military Families         Capacity Building         Other Community Priorities   |                                                                                  | <ul> <li>Focus Areas</li> <li>Disaster Services</li> <li>Economic Opportunity</li> <li>Education</li> <li>Environmental Stewardship</li> <li>Objectives</li> <li>At-Risk Ecosystems</li> </ul> |
|                                                                                                    | 19                                                                               | <ul> <li>Healthy Futures</li> <li>Veterans and Military Families</li> <li>Capacity Building</li> </ul>                                                                                         |

Other Community Priorities

The objective options for Economic Opportunity are Employment, Financial Literacy, and Housing.

The objective option for Environmental Stewardship is At-Risk Ecosystems.

|   | Focus Areas                                                                                              |                                                                                                    |                                                    |  |  |  |  |  |
|---|----------------------------------------------------------------------------------------------------|----------------------------------------------------------------------------------------------------|----------------------------------------------------|--|--|--|--|--|
| - | Disaster services                                                                                        |                                                                                                    |                                                    |  |  |  |  |  |
| ► | Economic Opportunity                                                                                     |                                                                                                    |                                                    |  |  |  |  |  |
| • | Education                                                                                                |                                                                                                    |                                                    |  |  |  |  |  |
| • | Environmental Stewardship                                                                                |                                                                                                    |                                                    |  |  |  |  |  |
| - | Healthy Futures                                                                                          |                                                                                                    |                                                    |  |  |  |  |  |
|   | <ul> <li>Objectives</li> <li>Access to Care</li> <li>Aging in Place</li> <li>Obesity and Food</li> </ul> | The objective options for Healthy Futures a<br>Access to Care, Aging in Place, and Obesi<br>and Food. |                                                    |  |  |  |  |  |
| • | Veterans and Military Families                                                                           |                                                                                                    |                                                    |  |  |  |  |  |
| • | Capacity Building                                                                                        |                                                                                                    |                                                    |  |  |  |  |  |
| • | Other Community Priorities                                                                               |                                                                                                    | Focus Areas                                        |  |  |  |  |  |
|   |                                                                                                    |                                                                                                    | Disaster Services                                  |  |  |  |  |  |
|   |                                                                                                    |                                                                                                    | Economic Opportunity                               |  |  |  |  |  |
|   |                                                                                                    |                                                                                                    | Education                                          |  |  |  |  |  |
|   |                                                                                                    |                                                                                                    | Environmental Stewardship                          |  |  |  |  |  |
|   |                                                                                                    |                                                                                                    | Healthy Futures                                    |  |  |  |  |  |
|   |                                                                                                    |                                                                                                    | <ul> <li>Veterans and Military Families</li> </ul> |  |  |  |  |  |
|   |                                                                                                    |                                                                                                    | Objectives                                         |  |  |  |  |  |
|   |                                                                                                    | 20                                                                                                    | Veterans & Families Served                         |  |  |  |  |  |
|   |                                                                                                    |                                                                                                    | Capacity Building                                  |  |  |  |  |  |

• Other Community Priorities

The objective option for Veterans and Military Families is Veterans & Families Served.

**Focus Areas** 2 Disaster Services Economic Opportunity The objective option for Capacity Building is Capacity Building & Leverage. Education Environmental Stewardship **Focus Areas** 2 Healthy Futures Disaster Services Veterans and Military Families Economic Opportunity Capacity Building Education Objectives 2 Environmental Stewardship Capacity Building & Leverage Healthy Futures Other Community Priorities Veterans and Military Families Capacity Building Other Community Priorities Objectives 2 The objective option for Other Community Priorities is Other. Other

When all necessary objectives have been selected, choose a Primary Focus Area from the drop down list at the bottom. Only the Focus Areas that are part of the objectives that were previously selected will show up on this list. Then click Next or the Performance Measures tab to move to the Performance Measures tab.

| Focus Areas                         |                                                   | = = |
|-------------------------------------|---------------------------------------------------|-----|
| Disaster Services                   |                                                   | e   |
| Economic Opportunity                |                                                   |     |
| Education                           |                                                   | 2   |
| Environmental Stewardship           |                                                   |     |
|                                     |                                                   |     |
| <ul> <li>Healthy Futures</li> </ul> |                                                   |     |
| Veterans and Military Familie       | s                                                 | 2   |
| Capacity Building                   |                                                   |     |
| Other Community Priorities          |                                                   |     |
| Select Primary Focus Area           | Economic Opportunity                              | 2   |
|                                     | Select Focus Area<br>Disaster Services            |     |
|                                     | Economic Opportunity                              |     |
|                                     | Environmental Stewardship                         |     |
|                                     | Healthy Futures<br>Veterans and Military Families | 2   |

The Performance Measure tab allows you to create sets of aligned performance measures for all the grant activities you will measure. The work plans you will develop are for the objectives that were previously selected. Begin by selecting a Category Title from the drop down options.

| is tab allows you to create  Performance Measures ts of aligned performance                       |                              |                              |                      |                    |   |   |
|---------------------------------------------------------------------------------------------------|------------------------------|------------------------------|----------------------|--------------------|---|---|
| neasures for all the grant<br>activities you will measure.                                        | Select Category Title        | RSVP Primary Focus Area      | *                    |                    |   |   |
|                                                                                                   | Select Objective             | RSVP Primary Focus Area      |                      |                    |   |   |
| <ul> <li>Begin by selecting a<br/>category title.</li> </ul>                                      |                              | RSVP Other Focus Area        |                      |                    |   |   |
| <ul> <li>Begin by selecting an<br/>objective for your aligned<br/>performance measure.</li> </ul> | Enter Community Need         | RSVP Community Priorities    |                      |                    |   |   |
| Provide a brief     description of the need                                                       | Select Output                | -Select Output-              | Select<br>Instrument | Select Instruments | Ŧ |   |
| your project will address<br>in this performance                                                  |                              | Enter Instrument Description |                      |                    |   | 8 |
| measure.     Select the output you                                                                | Select Outcome               | Select Outcome               | Select<br>Instrument | Select Instruments | v |   |
| wish to measure in this<br>set of workplans.                                                      |                              | Enter Instrument Description |                      |                    |   | 0 |
| <ul> <li>Select the outcome you</li> </ul>                                                        | Select Service<br>Activities | Service Activities           |                      |                    |   |   |
| wish to measure in this set of workplans.                                                         | Activities                   | No records found.            |                      |                    |   |   |

Select an objective for your aligned Performance Measure. The objectives dropdown list will generate based on the category title selected.

|                           | Performa                                                                                                    | ance Measures                             |         |
|---------------------------|----------------------------------------------------------------------------------------------------|-------------------------------------------|---------|
| Select Category Title     | Other Focus Areas                                                                                                    | •                                         |         |
| Select Objective          | Veterans & Families Served                                                                                               | <b>•</b>                                  |         |
| Enter Community Need      | Select Objective<br>Access to Care<br>At-Risk Ecosystems<br>Capacity Building & Leverage<br>Disaster Assistance Provided | <                                         | •       |
| Select Output             | K-12 Success<br>Veterans & Families Served                                                                               | s that received CNCS-supported assistance | e 🗸     |
| Select Instrument         | Select Instruments                                                                                                    | Enter Instrument<br>Description           | A.<br>T |
| Select Outcome            | No Outcome selected                                                                                                    |                                           | -       |
| Select Instrument         | -Select Instruments                                                                                                    | Enter Instrument<br>Description           | *       |
| Select Service Activities | Service Activities                                                                                                    | Description                               |         |
|                           | Assist with access to state and                                                                                          |                                           |         |

Provide a brief description of the need your project will address in this Performance Measure.

| Enter Community Need |                                                                                                 | * | ٦ |
|----------------------|-------------------------------------------------------------------------------------------------|---|---|
|                      |                                                                                                 | Ŧ |   |
| Select Output        | (PRIORTY) v9. Number of active military service members that received CNUS-supported assistance |   | - |
| Select Instrument    | Select Instruments                                                                              | * |   |

Select the output you wish to measure in this set of work plans. The output dropdown list will generate based on the objective selected.

| Select Category Title     | Other Focus Areas                                                                          | •                                   |                    |
|---------------------------|--------------------------------------------------------------------------------------------|-------------------------------------|--------------------|
| Select Objective          | Veterans & Families Served                                                                 | -                                   |                    |
| Enter Community Need      |                                                                                            |                                     |                    |
|                           |                                                                                            |                                     |                    |
| Solect Output             | (PPIORITY) V9: Number of active military s                                                 | rvice members that received CNCS-su | pported assistance |
|                           | Select Output                                                                              |                                     |                    |
|                           | (PRIORITY) V9: Number of active military se<br>(PRIORITY) V1: Number of veterans receivi   |                                     | pported assistance |
|                           | V3: Number of veterans assisted in pursuir<br>(PRIORITY) V7: Military families receiving C |                                     |                    |
|                           | (PRIORITY) V8: Number of veterans family                                                   |                                     | ssistance          |
| t                         |                                                                                            | Description                         |                    |
| Select Service Activities | Service Activities                                                                         | Description                         |                    |
|                           | Assist with access to state and federal benefits                                           |                                     |                    |

Select the instrument you plan to use to measure the output. The instrument dropdown list will generate based on the output selected. Enter an instrument

description. Give the name of the instrument and briefly describe who will collect the data from whom, and when it will be collected.

| Select Category Title     | Other Focus Areas                                    | <b>▼</b>                                               |                                       |
|---------------------------|------------------------------------------------------|--------------------------------------------------------|---------------------------------------|
| Select Objective          | Veterans & Families Served                           | •                                                      |                                       |
| Enter Community Need      |                                                      |                                                        | *                                     |
|                           |                                                      |                                                        |                                       |
| Select Output             | (PRIORITY) V9: Number of active military se          | ervice members that received CNCS-supported assistance | · · · · · · · · · · · · · · · · · · · |
| Select Instrument         | Select Instruments                                   | Enter Instrument<br>Description                        |                                       |
| Select Outcome            | Select Instruments<br>Activity Log<br>Attendance Log |                                                        | Į                                     |
| Select Instrument         | Tracking System<br>Other                             | Enter Instrument<br>Description                        | *                                     |
| Select Service Activities | Service Activities                                   | Description                                            |                                       |
|                           | Assist with access to state and federal benefits     |                                                        |                                       |

Select the outcome you wish to measure in this set of work plans. The outcome dropdown list will generate based on the output selected. If the output does not have corresponding outcomes available, outcome options will not be available in the dropdown list. If you do not plan to measure outcomes for the output selected, do not select an outcome from the dropdown list. Instead, skip ahead to select service activities.

|   | Select Category Title                 | Other Focus Areas                                                                                                    |        |
|---|---------------------------------------|----------------------------------------------------------------------------------------------------|--------|
|   | Select Objective                      | K-12 Success                                                                                                    |        |
|   | Enter Community Need                  |                                                                                                    | *      |
|   |                                       |                                                                                                    | ~      |
|   | Select Output                         | (PRIORITY) ED2: Number of students who completed K-12 education programs                                                                                                    |        |
|   | Select Instrument                     | -Select Instruments                                                                                                    | *      |
|   | Select Outcome                        | No Outcome selected                                                                                                    | •      |
|   | Select Instrument                     | No Outcome selected<br>(PRIORITY) ED6: Number of youth in mentoring/tutoring programs with improved school attendance<br>ED26: Number of students acquiring a GED.                                                                                       |        |
|   | Select Service Activities             | (PRIORITY) ED27: Number of students acquiring a GED.<br>(PRIORITY) ED27: Number of students in mentoring/tutoring programs with improved academic engag<br>(PRIORITY) ED5: Number of students with improved academic performance in literacy and/or math | gement |
|   |                                       | Tutoring-Faith-Based School                                                                                                    |        |
| 1 | · · · · · · · · · · · · · · · · · · · |                                                                                                    |        |

Select the instrument you plan to use to measure the outcome. The instrument dropdown list will generate based on the outcome selected. Enter an instrument description. Give the name of the instrument and briefly describe who will collect the data from whom, and when it will be collected.

| Select Category Title     | Other Focus Areas 👻                                                                    |             |
|---------------------------|----------------------------------------------------------------------------------------|-------------|
| Select Objective          | K-12 Success -                                                                         |             |
| Enter Community Need      |                                                                                        | *           |
|                           |                                                                                        |             |
| Select Output             | (PRIORITY) ED2: Number of students who completed K-12 education programs               | •           |
| Select Instrument         | Select Instruments   Enter Instrument Description                                      | A.<br>      |
| Select Outcome            | (PRIORITY) ED6: Number of youth in mentoring/ utoring programs with improved school at | ttendance - |
| Select Instrument         | - Select Instruments Enter Instrument - Select Instruments Description                 |             |
| Select Service Activities | Other Description                                                                      |             |
|                           | Tutoring-Faith-Based School                                                            |             |

Select all the service activities that apply. The service activities that appear are generated based on the objective selected. Each service activity selected will create a new work plan. Enter a description of the service activity in the corresponding text box. The service activity description should explain what the RSVP volunteers are doing in a way that shows how they will achieve the outcome or output. Say who the beneficiaries are, and what the volunteers will be doing with the beneficiaries. Say how often volunteers will provide the service and for how long. Say where the service will take place.

| Select Service Activities | <ul> <li>Service Activities</li> <li>Tutoring-Faith-Based School</li> <li>Tutoring-Other</li> <li>Tutoring-Public School</li> </ul> | Description                                                            |
|---------------------------|----------------------------------------------------------------------------------------------------|------------------------------------------------------------------------|
| Res                       | set Complete PM<br>Back Next                                                                                                    | Click Complete PM after completing the information for each objective. |

As work plans are completed for each objective, the objectives will appear at the top of the screen.

| Objective                       | ID | Category Title     | Service Activities             | Output | Outcome | Complete | Delete | Edit |   |
|---------------------------------|----|--------------------|--------------------------------|--------|---------|----------|--------|------|---|
| Financial Literacy              | 1  | Primary Focus Area | Assisting VITA,                | 01     |         | Yes      | Delete | Edit | ſ |
| K-12 Success                    | 2  | Other Focus Areas  | Tutoring-Faith-Based<br>School | ED2    | ED27    | Yes      | Delete | Edit |   |
| Disaster Assistance<br>Provided | 3  | Other Focus Areas  | Other                          | D1     |         | Yes      | Delete | Edit |   |
| Veterans & Families Served      | 4  | Other Focus Areas  |                                | V9     |         | No       | Delete | Edit |   |

After all Work Plans have been completed, click Next or the Target tab to move to the Target tab. The Target tab allows Targets to be set for each work plan. First, enter the project's total number of unduplicated volunteers in the volunteer calculator.

| Total # of Unduplicated Volunteers My project's total # of unduplicated volunteers is: 10 . N | Primary Focus Areas<br>linimum # I must place: 3. | Community Priorities<br>Maximum # I may place: 3. |
|-----------------------------------------------------------------------------------------------|---------------------------------------------------|---------------------------------------------------|
| My project's total # of unduplicated volunteers is: 10 . N                                    | linimum # I must place: 3.                        | Maximum #1 may place: 3.                          |
|                                                                                               |                                                   | maximum in thirdy proton of                       |
| Total placed so far: 10.                                                                      | # placed so far: 4.                               | # placed so far: 0.                               |
| # I still have to place: 0.                                                                   | # I still have to place: 0.                       | # I still have available to place: 0.             |

For every work plan, enter the output target, outcome target (if an outcome was selected), number of unduplicated volunteers, number of total volunteers contributing, and number of volunteer stations. Targets must be numbers, not percentages.

|                                    |              |                         |                                 | V      | olunteer Calculator/ |                   |                   |                              |                                 |                      |
|------------------------------------|--------------|-------------------------|---------------------------------|--------|----------------------|-------------------|-------------------|------------------------------|---------------------------------|----------------------|
|                                    | т            | otal # of Unduplicated  | Volunteers                      |        | Prima                | ry Focus Areas    |                   | Comr                         | nunity Priorities               |                      |
| My                                 | project's to | tal # of unduplicated v | olunteers is: 10                |        | Minimum              | # I must place: 3 | 3.                | Maximu                       | m # I may place: 3.             |                      |
|                                    |              | Total placed so fa      | r: 10.                          |        | # pla                | iced so far: 4.   |                   | # pla                        | aced so far: 0.                 |                      |
|                                    |              | # I still have to place | ce: 0.                          |        | # I still            | have to place: 0. |                   | # I still have               | e available to place            | e: 0.                |
|                                    |              |                         |                                 |        |                      |                   |                   |                              |                                 |                      |
| Objective                          | ID           | Category Title          | Service Activity                | Output | Output Target        | Outcome           | Outcome<br>Target | # of<br>Unduplicated<br>Vols | # of Total Vols<br>Contributing | # of Vol<br>Stations |
| Financial<br>Literacy              | 1.1          | Primary Focus<br>Area   | Assisting VITA                  | 01     | 2                    |                   |                   | 2                            | 1                               | 1                    |
| Financial<br>Literacy              | 1.2          | Primary Focus<br>Area   | Income Tax<br>Tutoring          | 01     | 1                    |                   |                   | 2                            | 1                               | 1                    |
| K-12 Success                       | 2.1          | Other Focus<br>Areas    | Tutoring-Faith-<br>Based School | ED2    | 2                    | ED27              | 1                 | 2                            | 1                               | 1                    |
| Disaster<br>Assistance<br>Provided | 3.1          | Other Focus<br>Areas    | Other                           | D1     | 1                    |                   |                   | 4                            | 1                               | 1                    |
| Frovided                           |              |                         |                                 |        |                      |                   |                   |                              |                                 |                      |

The Volunteer Calculator at the top of the screen will update accordingly to display the percentage of volunteers for the Performance Measure requirements. As you enter target numbers, click on Review Allocations to update the volunteer calculator. Once all Performance Measure requirements are met, the success notice will populate in the volunteer calculator.

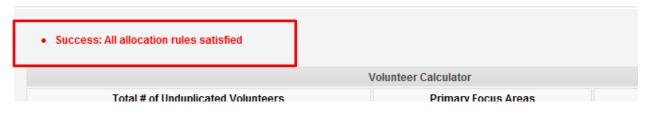

Click Next or the Summary tab to move to the Summary tab. This page provides a summary of all the information you have entered in the module. To print the entire summary, click Print PDF for all Performance Measures.

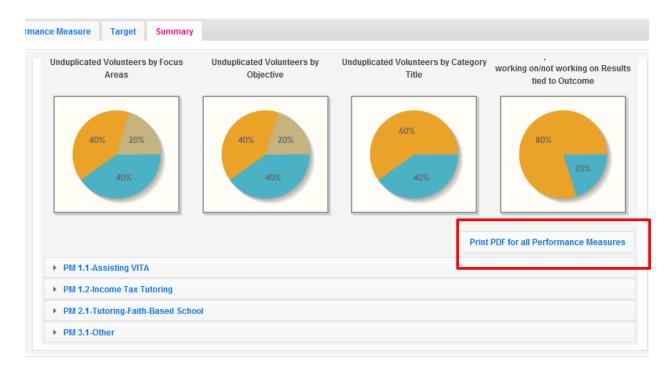

To print one performance measure, expand the measure and click Print This Measure.

| oplicant Organization: Test RSVP Grantee    | od Covered                                                                   |                      |   |  |  |  |
|---------------------------------------------|------------------------------------------------------------------------------|----------------------|---|--|--|--|
|                                             | ting:                                                                        | Ending:              |   |  |  |  |
| community Need to be<br>ddressed:           |                                                                              |                      |   |  |  |  |
| ocus Area: Economic Opportunity Obje        | ective: Financia                                                             | I Literacy Stations: | 1 |  |  |  |
| Project Planning                            |                                                                              |                      |   |  |  |  |
|                                             |                                                                              |                      |   |  |  |  |
|                                             | Assisting VITA                                                               |                      |   |  |  |  |
| Anticipated # of Unduplicated Vols: 2       |                                                                              |                      |   |  |  |  |
| Anticipated # of Total Vols Contributing: 1 |                                                                              |                      |   |  |  |  |
| Anticipated Output: 01: Number of ed        | O1: Number of econ disadv individuals receiving financial literacy services. |                      |   |  |  |  |
| Target: 2                                   | How Measured:                                                                | Activity Log         |   |  |  |  |
| Anticipated Outcome:                        |                                                                              |                      |   |  |  |  |

Click Edit Performance Measures to return to the Performance Measure tab.

|                                    |                     |              |                             |            | L             | Print PDF for all Perfor         | mance Me |
|------------------------------------|---------------------|--------------|-----------------------------|------------|---------------|----------------------------------|----------|
| PM 1.1-Assisting VITA              |                     |              |                             |            |               |                                  |          |
| Applicant Organization:            | Test RSVP Grantee   |              | Period Covered<br>Starting: |            |               | Ending:                          |          |
| Community Need to be<br>Addressed: | gsfgsf sfgsfgsgf    |              |                             |            |               |                                  |          |
| Focus Area:                        | Economic Opportunit | y            | Objective:                  | Financia   | I Literacy    | Number of Volunteer<br>Stations: | 1        |
| Project Planning                   |                     |              |                             |            |               |                                  |          |
| Service Activity:                  |                     | Assisting Vi | TA                          |            |               |                                  |          |
| Anticipated # of Unduplic          | ated Vols:          | 2            |                             |            |               |                                  |          |
| Anticipated # of Total Vol         | s Contributing:     | 1            |                             |            |               |                                  |          |
| Anticipated Output:                |                     | O1: Number   | r of econ disadv indi       | viduals re | ceiving finar | ncial literacy services.         |          |
| Target:                            |                     | 2            | How Meas                    | ured:      | Activity Log  |                                  |          |
| Anticipated Outcome:               |                     |              |                             |            |               |                                  |          |
| Target:                            |                     |              | How Meas                    | ured:      |               |                                  |          |
|                                    |                     | [            | Edit Performance            | Measure    | s Edit        | Targets Print This               | Measure  |

Click Validate Performance Measures to validate the module prior to submitting your application.

| community Need to be<br>ddressed:     gsfgsf sfgsfgsgf       ocus Area:     Economic Opportunity       Objective:     Financial Literacy       Number of Volunteer<br>Stations:     1 |  |
|----------------------------------------------------------------------------------------------------|--|
| Objective:     Financial Literacy     Stations:     1       Project Planning                                                                                                    |  |
|                                                                                                    |  |
| Constant Andrichter Andrichter Andrichter 1077                                                                                                    |  |
| Service Activity: Assisting VITA                                                                                                    |  |
| Anticipated # of Unduplicated Vols: 2                                                                                                    |  |
| Anticipated # of Total Vols Contributing: 1                                                                                                    |  |
| Anticipated Output: 01: Number of econ disadv individuals receiving financial literacy services.                                                                                      |  |
| Target:     2     How Measured:     Activity Log                                                                                                    |  |
| Anticipated Outcome:                                                                                                    |  |
| Target: How Measured:                                                                                                    |  |
|                                                                                                    |  |

If all Performance Measures are validated successfully, the following message will appear.

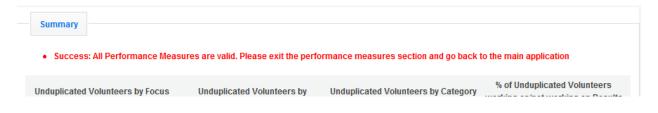

Click Back to eGrants Application to return to the rest of the application and exit the Performance Measure module.

|       |                      | home          | back to eGrants application        | iny account        | help |
|-------|----------------------|---------------|------------------------------------|--------------------|------|
|       | Grant application ID | :13SR143017   |                                    | J                  |      |
|       | NOFA                 | RSVP 2013     | Competition Appendix A Part 2 Fund | ling Opportunities |      |
|       | Туре                 | New Applicat  | tion                               |                    |      |
|       | Status               | Grantee Initi | ial Entry                          |                    |      |
| sures | Submitted            | l:            |                                    |                    |      |
| Sures | Legal Applicant Name | Test RSVP G   | irantee                            |                    |      |

# For Foster Grandparent Program Applicants

 Welcome Test
 Start a New Grant Application

 Start New
 Image: Contrast of the start of the start of the sta

Click to enter the work plan Performance Measure Module.

Click Begin to start entering work plans.

| Screen Instructions 4 ×                                    | Add New Perfo   | rmance Meas       | ures         |               |                  |         |                   |                      |                                 |                      | _ |
|------------------------------------------------------------|-----------------|-------------------|--------------|---------------|------------------|---------|-------------------|----------------------|---------------------------------|----------------------|---|
| Welcome to The                                             |                 |                   |              |               |                  |         |                   |                      | P                               | legin                |   |
| Performance Measures<br>Module, Please click on the        |                 |                   |              |               |                  |         |                   |                      |                                 | regin.               |   |
| "Begin" button to start the                                | Edit Volunteer  | Allocation        |              |               |                  |         |                   |                      |                                 |                      |   |
| process of creating<br>Performance Measures.               |                 |                   |              |               |                  |         |                   |                      | Collection (1999)               |                      |   |
| The applicant will be                                      |                 |                   |              |               |                  |         |                   |                      | Eur vorum                       |                      |   |
| completing the following                                   | Delete or Edit  | Performance I     | Measures Cr  | reated        |                  |         |                   |                      |                                 |                      |   |
| tasks in the specified order:                              |                 |                   |              |               |                  |         |                   | # of                 |                                 |                      |   |
| Selecting Objectives                                       | Objective ID    | Category<br>Title | Service      | Output        | Output<br>Target | Outcome | Outcome<br>Target | Unduplicated<br>Vols | # of Total Vols<br>Contributing | # of Vol<br>Stations |   |
| Allocating Volunteers to     each Objective.               | There are curre | ently no perform  | ance measure | e created for | r this applic    | ation.  |                   |                      |                                 |                      |   |
| each objective.                                            |                 |                   |              |               |                  |         |                   |                      |                                 |                      |   |
| Creating one or more                                       |                 |                   |              |               |                  |         |                   |                      |                                 |                      |   |
| Performance Measures for<br>each Objective.                |                 |                   |              |               |                  |         |                   |                      |                                 |                      |   |
|                                                            |                 |                   |              |               |                  |         |                   |                      |                                 |                      |   |
| Provide "anticipated" data     for each of the Performance |                 |                   |              |               |                  |         |                   |                      |                                 |                      |   |
| Measures.                                                  |                 |                   |              |               |                  |         |                   |                      |                                 |                      |   |

The Objectives tab displays the options for work plan development. The CNCS Focus Areas for FGP are displayed: Economic Opportunity and Education.

| Home Page Objective Perfe                                                                     | formance Measure Target Summary      |
|-----------------------------------------------------------------------------------------------|--------------------------------------|
| Screen Instructions • ×<br>On this screen you will select<br>all objectives for your project. | Focus Areas     Economic Opportunity |
|                                                                                               | ► Education                          |
|                                                                                               |                                      |
|                                                                                               |                                      |
|                                                                                               |                                      |

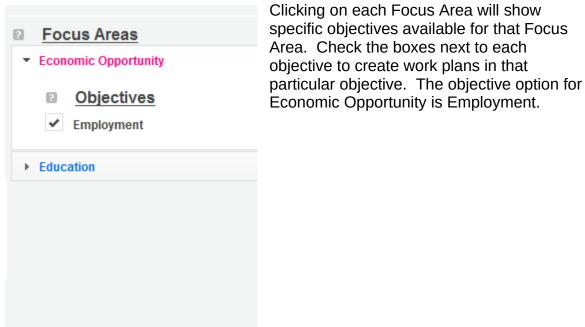

| <ul> <li>Focus Areas</li> <li>Economic Opportunity</li> </ul>                                           | The objective options for Education<br>are K-12 Success, School Readiness,<br>and Other Education. |
|----------------------------------------------------------------------------------------------------|----------------------------------------------------------------------------------------------------|
| <ul> <li>Education</li> </ul>                                                                           |                                                                                                    |
| <ul> <li>Objectives</li> <li>K-12 Success</li> <li>School Readiness</li> <li>Other Education</li> </ul> |                                                                                                    |
|                                                                                                    |                                                                                                    |

When all necessary objectives have been selected, click Next or the Performance Measures tab to move to the Performance Measures tab.

| Home Page Objective Perf | ormance Measure Target Summary                                                                      |
|--------------------------|----------------------------------------------------------------------------------------------------|
| Screen Instructions      | Focus Areas Economic Opportunity Education Objectives K-12 Success School Readiness Other Education |
| Save                     | Next                                                                                                |

The Performance Measure tab allows you to create sets of aligned performance measures for all the grant activities you will measure. The work plans you will develop are for the objectives that were previously selected. Begin by selecting a Category Title from the drop down options.

|                           | Performa                                                                        | nce measures                    |                   |        |
|---------------------------|---------------------------------------------------------------------------------|---------------------------------|-------------------|--------|
|                           | Agency-wide Education Outcome 75%<br>Agency-wide Education Outcome 75%<br>Other | •                               |                   | *      |
| Select Output             | Select Output                                                                   |                                 |                   | •      |
| Select Instrument         | -Select Instruments-                                                            | Enter Instrument<br>Description |                   | *      |
| Select Outcome            | No Outcome selected                                                             |                                 |                   | *      |
| Select Instrument         | -Select Instruments-                                                            | Enter Instrument<br>Description |                   | *      |
| Select Service Activities | Service Activities                                                              | Description                     |                   |        |
|                           |                                                                                 |                                 | No records found. |        |
|                           |                                                                                 | m                               |                   | •      |
|                           |                                                                                 |                                 | Res               | et Add |
|                           |                                                                                 |                                 |                   | Back N |

Select an objective for your aligned Performance Measure. The objectives dropdown list will generate based on the category title selected.

|                           |                                      | Performanc | e measures            |                   |       | -      |
|---------------------------|--------------------------------------|------------|-----------------------|-------------------|-------|--------|
| Select Category Title     | Agency-wide Education Outcom         | e 75%      | •                     |                   |       |        |
| Select Objective          | Select Objective                     |            | <ul> <li>▼</li> </ul> |                   |       |        |
| Enter Community Need      | Select Objective<br>School Readiness |            |                       |                   |       | *      |
|                           |                                      |            |                       |                   |       |        |
| Select Output             | Select Output                        |            |                       |                   |       | •      |
| Select Instrument         | Select Instruments                   |            | Enter Instrument      |                   |       |        |
|                           |                                      |            | Description           |                   |       | ~      |
| Select Outcome            | No Outcome selected                  |            |                       |                   |       | -      |
| Select Instrument         | Select Instruments                   | -          | Enter Instrument      |                   |       | *      |
|                           |                                      |            | Description           |                   |       | *      |
| Select Service Activities | Service Activities                   |            | Description           |                   |       |        |
|                           |                                      |            |                       | No records found. |       |        |
|                           |                                      | r          | 11                    |                   |       | +      |
|                           |                                      |            |                       |                   | Reset | Add Pl |
|                           |                                      |            |                       |                   | Back  | Nex    |

Provide a brief description of the need your project will address in this Performance Measure.

| Enter Community Need |                                                                                                  | * | П |
|----------------------|--------------------------------------------------------------------------------------------------|---|---|
|                      |                                                                                                  |   |   |
|                      |                                                                                                  | * |   |
| Select Output        | (PRIORITY) V9. Number of active military service members that received CNCS-supported assistance | • | - |
| Select Instrument    | Select Instruments                                                                               | * |   |

Select the output you wish to measure in this set of work plans. The output dropdown list will generate based on the objective selected.

| Select Category Title | Agency-wide Education Outcome 7  | 5% 🗸                                                      |               |  |
|-----------------------|----------------------------------|-----------------------------------------------------------|---------------|--|
| Select Objective      | School Readiness                 | -                                                         |               |  |
| Enter Community Need  |                                  |                                                           |               |  |
| Select Output         | Select Output                    |                                                           |               |  |
| Select Instrument     | (PRIORITY) ED21: Number of child | ren who completed early childhood educa                   | tion programs |  |
|                       | No Outcome selected              |                                                           |               |  |
| Select Outcome        |                                  |                                                           |               |  |
| Select Instrument     | -Select Instruments              | <ul> <li>Enter Instrument</li> <li>Description</li> </ul> |               |  |

Select the instrument you plan to use to measure the output. The instrument dropdown list will generate based on the output selected. Enter an instrument description. Give the name of the instrument and briefly describe who will collect the data from whom, and when it will be collected.

| Select Category Title     | Other Focus Areas                                   | -                                                     |   |
|---------------------------|-----------------------------------------------------|-------------------------------------------------------|---|
| Select Objective          | Veterans & Families Served                          | <b>•</b>                                              |   |
| Enter Community Need      |                                                     |                                                       |   |
|                           |                                                     |                                                       |   |
| Select Output             | (PRIORITY) VO: Number of active military e          | anies members that received CNOC supported assistance |   |
| Select Instrument         | -Select Instruments-                                | Enter Instrument                                      |   |
|                           | Select Instruments<br>Activity Log                  | Description                                           |   |
| Select Outcome            | Attendance Log                                      |                                                       | 8 |
| Select Instrument         | Tracking System<br>Other                            | Enter Instrument<br>Description                       |   |
| Select Service Activities | Service Activities                                  | Description                                           |   |
|                           | Assist with access to state and<br>federal benefits |                                                       |   |

Select the outcome you wish to measure in this set of work plans. The outcome dropdown list will generate based on the output selected. If the output does not have corresponding outcomes available, outcome options will not be available in the dropdown list. If you do not plan to measure outcomes for the output selected, do not select an outcome from the dropdown list. Instead, skip ahead to select service activities.

| ы | Select Objective     | School Readiness                                                                                                    | -                                                                             |                |       |   |
|---|----------------------|----------------------------------------------------------------------------------------------------|-------------------------------------------------------------------------------|----------------|-------|---|
|   | Enter Community Need |                                                                                                    |                                                                               |                |       |   |
|   |                      |                                                                                                    |                                                                               |                |       | - |
| 2 | Select Output        | (PRIORITY) ED21: Number of children                                                                                                    | who completed early childhood educ                                            | ation programs |       | • |
| 2 | Select Instrument    | Activity Log                                                                                                    | Enter Instrument                                                              |                |       | 1 |
|   |                      |                                                                                                    | Description                                                                   |                |       | - |
| 2 | Select Outcome       | No Outcome selected                                                                                                    |                                                                               |                |       | - |
|   |                      | No Outcome selected                                                                                                    |                                                                               |                |       |   |
| 2 | Select Instrument    | (PRIORITY) ED23: Number of children of<br>(PRIORITY) ED24: Number of children of<br>(PRIORITY) ED24: Number of children of children of childre | lemonstrating gains in literacy skills                                        |                |       |   |
| 2 |                      | (PRIORITY) ED23: Number of children of<br>(PRIORITY) ED24: Number of children of<br>(PRIORITY) ED25: Number of children of                                                                                                    | lemonstrating gains in literacy skills                                        |                |       |   |
| 2 |                      | PRIORITY) ED23: Number of children of<br>PRIORITY) ED24: Number of children of<br>PRIORITY) ED25: Number of children of                                                                                                    | lemonstrating gains in literacy skills<br>lemonstrating gains in numeracy (ma |                |       |   |
| 2 |                      | PRIORITY) ED23: Number of children of<br>PRIORITY) ED24: Number of children of<br>PRIORITY) ED25: Number of children of<br>Service Reunico                                                                                                    | lemonstrating gains in literacy skills<br>lemonstrating gains in numeracy (ma |                | ]     |   |
| 2 |                      | PRIORITY) ED23: Number of children of<br>PRIORITY) ED24: Number of children of<br>PRIORITY) ED24: Number of children of<br>Service Automatics<br>Assisting in classroom<br>Assisting in classroom-Head                                                                                                    | lemonstrating gains in literacy skills<br>lemonstrating gains in numeracy (ma |                |       |   |
| 2 |                      | PRIORITY) ED23: Number of children of<br>PRIORITY) ED24: Number of children of<br>PRIORITY) ED24: Number of children of<br>Service Automatics<br>Assisting in classroom<br>Assisting in classroom-Head                                                                                                    | lemonstrating gains in literacy skills<br>lemonstrating gains in numeracy (m: |                | Reset | A |

Select the instrument you plan to use to measure the outcome. The instrument dropdown list will generate based on the outcome selected. Enter an instrument description. Give the name of the instrument and briefly describe who will collect the data from whom, and when it will be collected.

| Select Category Title     | Other Focus Areas 👻                                                                      |         |
|---------------------------|------------------------------------------------------------------------------------------|---------|
| Select Objective          | K-12 Success 👻                                                                           |         |
| Enter Community Need      |                                                                                          | *       |
|                           |                                                                                          | *       |
| Select Output             | (PRIORITY) ED2: Number of students who completed K-12 education programs                 | •       |
| Select Instrument         | Select Instruments Enter Instrument<br>Description                                       | *<br>*  |
| Select Outcome            | (PRIORITY) ED6: Number of youth in mentoring/utoring programs with improved school atten | dance - |
| Select Instrument         | Select Instruments     Select Instruments     Enter Instrument     Decemption            |         |
| Select Service Activities | Other Description                                                                        |         |
|                           | Tutoring-Faith-Based School                                                              |         |

Select all the service activities that apply. The service activities that appear are generated based on the objective selected. Each service activity selected will create a new work plan. Enter a description of the service activity in the corresponding text box. The service activity description should explain what the volunteers are doing in a way that shows how they will achieve the outcome or output. Say who the beneficiaries are, and what the volunteers will be doing with the beneficiaries. Say how often volunteers will provide the service and for how long. Say where the service will take place.

| Select Service Activities | Service Activities                                                                                            | Description |
|---------------------------|----------------------------------------------------------------------------------------------------|-------------|
|                           | <ul> <li>✓ Tutoring-Faith-Based School</li> <li>✓ Tutoring-Other</li> <li>✓ Tutoring-Public School</li> </ul> |             |

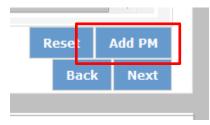

Click Add PM after completing the information for each objective.

As work plans are completed for each objective, the objectives will appear at the top of the screen.

| Home | Page Objective Performat | nce M |                                      |                            |        |         |          |        |      |
|------|--------------------------|-------|--------------------------------------|----------------------------|--------|---------|----------|--------|------|
|      |                          |       | Si                                   | ummary of Performance Meas | ures   |         |          |        |      |
|      | Objective                | ID    | Category Title                       | Service Activities         | Output | Outcome | Complete | Delete | Edit |
| >    | School Readiness         | 1     | Agency-wide Education Outcome<br>75% | Assisting in classroom     | ED21   | ED23    | Yes      | Delete | Edit |

After all Work Plans have been completed, click Next or the Target tab to move to the Target tab. The Target tab allows Targets to be set for each work plan. First, enter the project's total number of unduplicated volunteers in the volunteer calculator.

| Perform  | mance Measure Target Summary                            |                                   |
|----------|---------------------------------------------------------|-----------------------------------|
| ж        | Volunteer Cal                                           | culator                           |
| te<br>be | Total # of Unduplicated Volunteer                       | 75% Agency-wide Education Outcome |
| , and    | My project's total # of unduplicated volunteers is: 0 . | # I must place: 0.                |
| our      | Total placed so far: 0.                                 | # placed so far: 0.               |
|          | # I still have to place: 0.                             | # I still have to place: 0.       |
| s,       |                                                         |                                   |
|          | Summary of Performan                                    | ce Measures                       |

For every work plan, enter the output target, outcome target (if an outcome was selected), number of unduplicated volunteers, number of total volunteers contributing, and number of volunteer stations. Targets must be numbers, not percentages.

| ou will indicate target for your                                   | My projecť              | Total # of Unduplic<br>s total # of unduplica |                           | : 0 .     |                   |            |                     | wide Education O             | utcome                             |                      |  |
|--------------------------------------------------------------------|-------------------------|-----------------------------------------------|---------------------------|-----------|-------------------|------------|---------------------|------------------------------|------------------------------------|----------------------|--|
| vorking in each work plan, and<br>ou will indicate target for your | My project'             | -                                             | ated volunteers is:       | . 0 .     |                   |            |                     |                              |                                    |                      |  |
| ou will indicate target for your<br>outputs and outcomes.          |                         | Total algoest                                 |                           |           | #I must place: 0. |            |                     |                              |                                    |                      |  |
| outputs and outcomes.                                              | Total placed so far: 0. |                                               |                           |           |                   |            | # placed so far: 0. |                              |                                    |                      |  |
|                                                                    |                         | # I still have t                              | to place: 0.              |           |                   |            | # I sti             | II have to place: 0          |                                    |                      |  |
| Targets must be numbers,                                           |                         |                                               |                           |           |                   |            |                     |                              |                                    |                      |  |
| not percents.                                                      |                         |                                               |                           | Summary o | f Performance     | e Measures |                     |                              |                                    |                      |  |
| Obje                                                               | jective ID              | Category<br>Title                             | Service<br>Activity       | Output    | Output<br>Target  | Outcome    | Outcome<br>Target   | # of<br>Unduplicated<br>Vols | # of Total<br>Vols<br>Contributing | # of Vol<br>Stations |  |
| Sch<br>Rea                                                         | hool 1.1<br>adiness     | Agency-wide<br>Education<br>Outcome<br>75%    | Assisting in<br>classroom | ED21      | 0                 | ED23       | 0                   | 0                            | 0                                  | 0                    |  |
| Emp                                                                | ployment 2.1            | Other                                         | Adult Basic<br>Education  | 02        | 0                 | 010        | 0                   | 0                            | 0                                  | 0                    |  |

The Volunteer Calculator at the top of the screen will update accordingly to display the percentage of volunteers for the Performance Measure requirements. As you enter target numbers, click on Review Allocations to update the volunteer calculator. Once all Performance Measure requirements are met, the success notice will populate in the volunteer calculator.

Click Next or the Summary tab to move to the Summary tab. This page provides a summary of all the information you have entered in the module. To print the entire summary, click Print PDF for all Performance Measures.

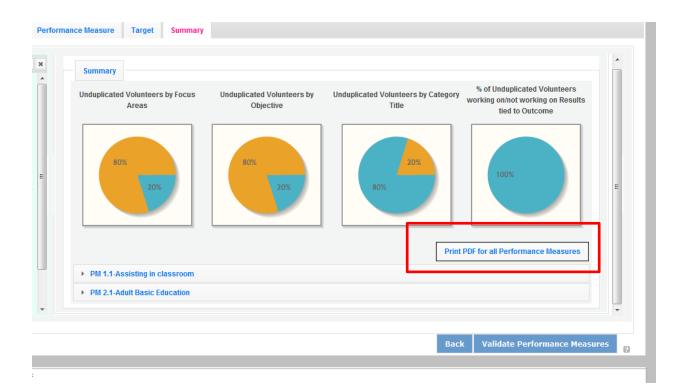

To print one performance measure, expand the measure and click Print This Measure.

| Applicant Organization: Test RSVP Grantee |                    | e                        | Period Covered<br>Starting: |                      | Ending:                          |          |
|-------------------------------------------|--------------------|--------------------------|-----------------------------|----------------------|----------------------------------|----------|
| Community Need to be<br>Addressed:        | test               |                          |                             |                      |                                  |          |
| Focus Area:                               | Education          |                          | Objective:                  | School Readiness     | Number of Volunteer<br>Stations: | 1        |
| Project Planning                          |                    |                          |                             |                      |                                  |          |
| Service Activity:                         |                    | Assisting in             | classroom                   |                      |                                  |          |
| Anticipated # of Undup                    | licated Vols:      | 40                       |                             |                      |                                  |          |
| Anticipated # of Total                    | /ols Contributing: | 40                       |                             |                      |                                  |          |
| Anticipated Output:                       |                    | (PRIORITY)<br>programs   | ED21: Number of c           | hildren who complete | ed early childhood educatio      | on       |
| Target:                                   |                    | 40                       | How Meas                    | ured: Activity Lo    | g                                |          |
| Anticipated Outcome:                      |                    | (PRIORITY)<br>developmen |                             | hildren demonstratin | g gains in social and/or er      | notional |
| Target:                                   |                    | 40                       | How Meas                    | ured: Observati      | on Tool                          |          |

Click Edit Performance Measures to return to the Performance Measure tab.

| Applicant Organization:         Test RSVP Grantee           Community Need to be<br>Addressed:         test |                   | е                        | Period Covered<br>Starting: |                 | Ending:                                   |  |
|----------------------------------------------------------------------------------------------------|-------------------|--------------------------|-----------------------------|-----------------|-------------------------------------------|--|
|                                                                                                    |                   |                          |                             |                 |                                           |  |
| Focus Area:                                                                                                 | Education         |                          | Objective:                  | School Read     | iness Number of Volunteer 1<br>Stations:  |  |
| Project Planning                                                                                            |                   |                          |                             |                 |                                           |  |
| Service Activity:                                                                                           |                   | Assisting in             | classroom                   |                 |                                           |  |
| Anticipated # of Undup                                                                                      | icated Vols:      | 40                       |                             |                 |                                           |  |
| Anticipated # of Total V                                                                                    | ols Contributing: | 40                       |                             |                 |                                           |  |
| Anticipated Output:                                                                                         |                   | (PRIORITY)<br>programs   | ED21: Number of o           | children who co | mpleted early childhood education         |  |
| Target:                                                                                                    |                   | 40                       | How Meas                    | sured: Activ    | vity Log                                  |  |
| Anticipated Outcome:                                                                                        |                   | (PRIORITY)<br>developmer |                             | children demon  | strating gains in social and/or emotional |  |
| Target:                                                                                                    |                   | 40                       | How Meas                    | sured: Obs      | ervation Tool                             |  |

Click Validate Performance Measures to validate the module prior to submitting your application.

| Applicant Organization: Test RSVP Grantee |                   | e                        | Period Covered<br>Starting: |            |              | Ending:                          |         |
|-------------------------------------------|-------------------|--------------------------|-----------------------------|------------|--------------|----------------------------------|---------|
| Community Need to be<br>Addressed:        | test              |                          |                             |            |              |                                  |         |
| Focus Area:                               | Education         |                          | Objective:                  | School F   | Readiness    | Number of Volunteer<br>Stations: | 1       |
| Project Planning                          |                   |                          |                             |            |              |                                  |         |
| Service Activity:                         |                   | Assisting in             | classroom                   |            |              |                                  |         |
| Anticipated # of Undupli                  | icated Vols:      | 40                       |                             |            |              |                                  |         |
| Anticipated # of Total V                  | ols Contributing: | 40                       | 40                          |            |              |                                  |         |
| Anticipated Output:                       |                   | (PRIORITY)<br>programs   | ED21: Number of c           | hildren wh | o complete   | d early childhood educatio       | n       |
| Target:                                   |                   | 40                       | How Meas                    | sured:     | Activity Log |                                  |         |
| Anticipated Outcome:                      |                   | (PRIORITY)<br>developmen |                             | hildren de | monstrating  | gains in social and/or em        | otional |
| Target:                                   |                   | 40                       | How Meas                    | sured:     | Observatio   | n Tool                           |         |
|                                           |                   |                          | Edit Performance            |            | -            | Targets Print This N             |         |

If all Performance Measures are validated successfully, the following message will appear.

| Summary                        |                                           |                                        |                              |
|--------------------------------|-------------------------------------------|----------------------------------------|------------------------------|
| Success: All Performance       | Measures are valid. Please exit the perfe | ormance measures section and go back t | to the main application      |
| Unduplicated Volunteers by Foc | us Unduplicated Volunteers by             | Unduplicated Volunteers by Category    | % of Unduplicated Volunteers |

Click Back to eGrants Application to return to the rest of the application and exit the Performance Measure module.

| home                              | back to eGrants application            | my account | help | logout |
|-----------------------------------|----------------------------------------|------------|------|--------|
| Grant application ID: 13SF14676   |                                        | J          |      |        |
| <b>NOFA:</b> FGP 2013 Q           | uarter 3 (Year 1 of single or multi ye | ear grant) |      |        |
| Type: New Applica                 | tion                                   |            |      |        |
| Status: Grantee Init              | ial Entry                              |            |      |        |
| Submitted:                        |                                        |            |      |        |
| Legal Applicant Name: Test RSVP ( | Grantee                                |            |      |        |
|                                   |                                        |            |      |        |
|                                   |                                        |            |      |        |

# For Senior Companion Program Applicants

Click to enter the work plan Performance Measure Module.

| Welcome Test         | Start a New Grant Application |
|----------------------|-------------------------------|
| Start New            | G back save next              |
| Applicant Info       |                               |
| Application Info     |                               |
| Narratives           |                               |
| 🖸 Work Plan          |                               |
| Documents            | Cick here to enter work plan  |
| Budget Section 1     |                               |
| Budget Section 2     |                               |
| Funding/Demographics |                               |
| Review               |                               |
|                      |                               |

Click Begin to start entering work plans.

| Screen Instructions                                                    | Add New Pe   | rformance Meas       | ures                |              |                  |         |                   |                              | _                               |                      |
|------------------------------------------------------------------------|--------------|----------------------|---------------------|--------------|------------------|---------|-------------------|------------------------------|---------------------------------|----------------------|
| Welcome to The Performance Measures                                    |              |                      |                     |              |                  |         |                   |                              | E                               | legin                |
| Module. Please click on the<br>"Begin" button to start the             | Edit Volunte | er Allocation        |                     |              |                  |         |                   |                              |                                 |                      |
| process of creating<br>Performance Measures.<br>The applicant will be  |              |                      |                     |              |                  |         |                   |                              | Edit Volun                      | teer Allocation      |
| completing the following                                               | Delete or Ed | it Performance       | Measures Cr         | reated       |                  |         |                   |                              |                                 |                      |
| tasks in the specified order:<br>■<br>• Selecting Objectives           | Objective    | ID Category<br>Title | Service<br>Activity | Output       | Output<br>Target | Outcome | Outcome<br>Target | # of<br>Unduplicated<br>Vols | # of Total Vols<br>Contributing | # of Vol<br>Stations |
| Allocating Volunteers to     each Objective.                           | There are cu | rrently no perform   | ance measur         | e created fo | r this applic    | ation.  |                   |                              |                                 |                      |
| Creating one or more                                                   |              |                      |                     |              |                  |         |                   |                              |                                 | once pleasures       |
| Performance Measures for each Objective.                               |              |                      |                     |              |                  |         |                   |                              |                                 |                      |
| Provide "anticipated" data<br>for each of the Performance<br>Measures. |              |                      |                     |              |                  |         |                   |                              |                                 |                      |

The Performance Measure tab allows you to create sets of aligned performance measures for all the grant activities you will measure. Begin by selecting a Category Title from the drop down options.

|                                                                                                    |                           | Summary of Performance Me                    | asures                     |            |          |        |      |   |
|----------------------------------------------------------------------------------------------------|---------------------------|----------------------------------------------|----------------------------|------------|----------|--------|------|---|
| Objective                                                                                                    | ID Category Title         | Service Activities                           | Output                     | Outcome    | Complete | Delete | Edit |   |
|                                                                                                    | There a                   | re currently no Performance measures o       | reated for this applica    | tion.      |          |        |      |   |
|                                                                                                    |                           |                                              |                            |            |          |        |      |   |
|                                                                                                    |                           |                                              |                            |            |          |        |      |   |
|                                                                                                    |                           |                                              |                            |            |          |        |      |   |
|                                                                                                    |                           |                                              |                            |            |          |        |      |   |
| Screen Instructions 4 ×                                                                                                    |                           | Perform                                      | ance Measures              |            |          |        |      | - |
| his tab allows you to create                                                                                                    |                           |                                              | unce measures              |            |          |        |      |   |
| ets of aligned performance                                                                                                    | Select Category Title     | Independent Living and Respite Care          |                            | •          |          |        |      |   |
| neasures for all the grant                                                                                                    | Select Objective          | Independent Living and Respite Care<br>Other |                            |            |          |        |      |   |
| ctivities you will measure.                                                                                                    | Enter Community Need      | Other                                        |                            |            |          |        |      |   |
| Begin by selecting a category                                                                                                    |                           |                                              |                            |            |          |        |      |   |
| le.                                                                                                    |                           |                                              |                            |            |          |        |      |   |
| E                                                                                                    |                           |                                              |                            |            |          |        | Ŧ    | E |
| Select an objective for your                                                                                                    | Select Output             | OT2: Number of other older adults and in     | dividuals with disabilitie | es served. |          |        | •    |   |
| ligned performance measure.                                                                                                    | Select Instrument         | Other                                        | Enter Instrum              | ent        |          |        | *    |   |
| Provide a brief description of                                                                                                    |                           |                                              | Description                |            |          |        | Ψ.   |   |
| te need your project will                                                                                                    | Select Outcome            | No Outcome selected                          |                            |            |          |        | *    |   |
| ddress in this performance                                                                                                    | Select Instrument         | -Select Instruments-                         | Enter Instrum              | ent        |          |        |      |   |
| neasure.                                                                                                    |                           |                                              | Description                |            |          |        | -    |   |
|                                                                                                    | Select Service Activities |                                              |                            |            |          |        |      |   |
| Select the output you wish to<br>neasure in this set of                                                                                                    |                           | Service Activities                           | Description                |            |          |        |      |   |
| orkplans.                                                                                                    |                           | Serving Non-Veterans                         |                            |            |          |        |      | - |
| and the second second | e                         | berring non-reterand                         |                            |            |          |        |      |   |

Select an objective for your aligned Performance Measure. The objectives dropdown list will generate based on the category title selected.

|                                                            |                           | Summary of Performance Meas               | ires                   |         |                   |          |          |
|------------------------------------------------------------|---------------------------|-------------------------------------------|------------------------|---------|-------------------|----------|----------|
| Objective                                                  | ID Category Title         | Service Activities                        | Output                 | Outcome | Complete I        | Delete E | Edit     |
|                                                            | There a                   | re currently no Performance measures crea | ted for this applicati | on.     |                   |          |          |
|                                                            |                           |                                           |                        |         |                   |          |          |
|                                                            |                           |                                           |                        |         |                   |          |          |
|                                                            |                           |                                           |                        |         |                   |          |          |
|                                                            |                           |                                           |                        |         |                   |          |          |
|                                                            |                           |                                           |                        |         |                   |          |          |
| Screen Instructions                                        |                           | Performan                                 | ce Measures            |         |                   |          | -        |
| 'his tab allows you to create 🛛 📩                          |                           |                                           |                        |         |                   |          | _        |
| sets of aligned performance                                | Select Category Title     | Independent Living and Respite Care       | -                      |         |                   |          |          |
| neasures for all the grant<br>activities you will measure. | Select Objective          | Aging in Place                            |                        |         |                   |          |          |
| activities you will measure.                               | Enter Community Need      | Select Objective<br>Aging in Place        |                        |         |                   |          | ~        |
| Begin by selecting a category                              |                           | Aging in Flace                            |                        |         |                   |          |          |
| itle.                                                      |                           |                                           |                        |         |                   |          | -        |
| Select an objective for your                               | Select Output             | Select Output                             |                        |         |                   |          |          |
| aligned performance measure.                               | Select Instrument         | -Select Instruments-                      | Enter Instrume         | nt      |                   |          | _        |
|                                                            | B Select instrument       | -Select Instruments                       | Description            | in.     |                   |          | <u>î</u> |
| Provide a brief description of                             |                           |                                           |                        |         |                   |          |          |
| he need your project will                                  | Select Outcome            | No Outcome selected                       |                        |         |                   |          | · ·      |
| address in this performance                                | Select Instrument         | Select Instruments v                      | Enter Instrume         | nt      |                   |          | ~        |
| measure.                                                   |                           |                                           | Description            |         |                   |          |          |
| Select the output you wish to                              | Select Service Activities | Service Activities                        | Description            |         |                   |          |          |
|                                                            |                           |                                           |                        |         |                   |          |          |
| neasure in this set of                                     |                           |                                           |                        |         | No records found. |          |          |

Provide a brief description of the need your project will address in this Performance Measure.

| Enter Community Nee | 4                     |                  |   |
|---------------------|-----------------------|------------------|---|
|                     |                       |                  |   |
|                     |                       |                  |   |
| Select Output       | Select Output         |                  | 0 |
| Select Instrument   | -Select Instruments * | Enter Instrument |   |
|                     |                       | Description      |   |
| Select Outcome      | No Outcome selected   |                  |   |
| Select Instrument   | -Select Instruments + | Enter Instrument |   |
|                     |                       | Description      |   |

Select the output you wish to measure in this set of work plans. The output dropdown list will generate based on the objective selected.

|       | 5 A                       |                                                                                            |                  |                         |    |
|-------|---------------------------|--------------------------------------------------------------------------------------------|------------------|-------------------------|----|
|       | Select Category Title     | Independent Living and Respite Care                                                        | •                |                         |    |
| L     | Select Objective          | Aging in Place                                                                             | •                |                         |    |
| L     | Enter Community Need      |                                                                                            |                  |                         | *  |
|       |                           |                                                                                            |                  |                         |    |
| E     |                           |                                                                                            |                  |                         | ~  |
| 1.000 | Select Output             | Select Output                                                                              |                  |                         | -  |
|       | Select Instrument         | - Celeci Culput                                                                            |                  |                         |    |
|       |                           | H13: Caregivers of homebound or older adu<br>(PRIORITY) H8: Number of individuals received |                  | ceiving respite service |    |
|       | Select Outcome            | No Outcome selected                                                                        |                  |                         | ÷  |
| _     | Select Instrument         | Select Instruments                                                                         | Enter Instrument |                         |    |
|       |                           |                                                                                            | Description      |                         | π. |
|       | Select Service Activities | Service Activities                                                                         | Description      |                         |    |
|       |                           |                                                                                            |                  | No records found.       |    |
| -     | •                         |                                                                                            | III              |                         | Þ  |

Select the instrument you plan to use to measure the output. The instrument dropdown list will generate based on the output selected. Enter an instrument description. Give the name of the instrument and briefly describe who will collect the data from whom, and when it will be collected.

| 4        | × |                                                                  | Performance Measures                                                                                                    | Â    |
|----------|---|------------------------------------------------------------------|----------------------------------------------------------------------------------------------------|------|
| te<br>;e |   | <ul><li>Select Category Title</li><li>Select Objective</li></ul> | Independent Living and Respite Care  Aging in Place                                                                                                    |      |
| gory     | Ш | Enter Community Need                                             |                                                                                                    | E    |
| ır       |   | Select Output                                                    | His. Caregivers of nomeocomo or order addits individuals with disabilities receiving respite service                                                                                                    |      |
| sure.    |   | Select Instrument                                                | Select Instruments Enter InstrumentSelect Instruments Description                                                                                                    |      |
| :e       |   | <ul><li>Select Outcome</li><li>Select Instrument</li></ul>       | Activity Logs<br>Client Tracking Database<br>Other<br>Decrements and the second second s |      |
| n to     |   | Select Service Activities                                        |                                                                                                    |      |
|          | Ŧ | •                                                                | Companionship III F                                                                                                    | -    |
|          |   |                                                                  | Reset Add                                                                                                    | РМ   |
|          |   |                                                                  | Back N                                                                                                    | lext |

Select the outcome you wish to measure in this set of work plans. The outcome dropdown list will generate based on the output selected. If the output does not have corresponding outcomes available, outcome options will not be available in the dropdown list. If you do not plan to measure outcomes for the output selected, do not select an outcome from the dropdown list. Instead, skip ahead to select service activities.

|   |                           |                                                      | Performance Measures           |                                          |                   | <u> </u>  |
|---|---------------------------|------------------------------------------------------|--------------------------------|------------------------------------------|-------------------|-----------|
|   | Select Category Title     | Independent Living and Respite                       | Care -                         |                                          |                   |           |
| L | Select Objective          | Aging in Place                                       | •                              |                                          |                   |           |
|   | Enter Community Need      | test                                                 |                                |                                          | 516               | Е         |
|   | Select Output             | H13: Caregivers of homebound                         | or older adults/individuals wi | th disabilities receiving respite servic | e 👻               |           |
|   | Select Instrument         | Client Tracking Database                             | Enter Instr<br>Description     | lest                                     | *                 |           |
|   | Select Outcome            | No Outcome selected                                  |                                |                                          | <b>•</b>          |           |
|   | Select Instrument         | No Outcome selected<br>H14: Number of caregivers who | reported having increased so   | ocial ties/perceived social support      | <b>T</b>          |           |
|   | Select Service Activities | Service Activities                                   | Description                    |                                          |                   |           |
|   | •                         | Companionship                                        |                                |                                          |                   | -         |
|   |                           |                                                      |                                |                                          | Reset Add Back No | PM<br>ext |

Select the instrument you plan to use to measure the outcome. The instrument dropdown list will generate based on the outcome selected. Enter an instrument description. Give the name of the instrument and briefly describe who will collect the data from whom, and when it will be collected.

| 4 8  |                           | Performa                                                                                                    | nce <mark>Measures</mark>   |                                  |       | Â.       |
|------|---------------------------|----------------------------------------------------------------------------------------------------|-----------------------------|----------------------------------|-------|----------|
|      | Select Category Title     | Independent Living and Respite Care                                                                                                    | •                           |                                  |       |          |
|      | Select Objective          | Aging in Place                                                                                                    | •                           |                                  |       |          |
|      | Enter Community Need      | test                                                                                                    |                             |                                  |       | *        |
| ory  |                           |                                                                                                    |                             |                                  |       | =        |
| =    |                           |                                                                                                    |                             |                                  |       | Ŧ        |
|      | Select Output             | H13: Caregivers of homebound or older ad                                                                                                    | ults/individuals with disab | lities receiving respite service |       | •        |
| ure. | Select Instrument         | ect Instrument       Client Tracking Database       Enter Instrument<br>Description       test         ect Outcome       H14: Number of caregivers who reported having increased social ties/perceived social support | *                           |                                  |       |          |
| of   |                           |                                                                                                    |                             |                                  |       | Ŧ        |
|      | Select Outcome            | H14: Number of caregivers who reported ha                                                                                                    | wing increased social ties  | /perceived social support        |       | <u> </u> |
|      | Select Instrument         | Select Instruments                                                                                                    | Enter Instrument            |                                  |       | ^        |
|      |                           | Select Instruments<br>Survey                                                                                                    | Description                 |                                  |       | Ŧ        |
| to   | Select Service Activities | Service Activities                                                                                                    | Description                 |                                  |       | _        |
|      |                           | Companionship                                                                                                    |                             |                                  |       | -        |
| -    | •                         |                                                                                                    | III                         |                                  |       | •        |
|      |                           |                                                                                                    |                             |                                  | Reset | Add PM   |
|      |                           |                                                                                                    |                             |                                  | Back  | Next     |
|      |                           |                                                                                                    |                             |                                  |       |          |

Select all the service activities that apply. The service activities that appear are generated based on the objective selected. Each service activity selected will create a new work plan. Enter a description of the service activity in the corresponding text box. The service activity description should explain what the SCP volunteers are doing in a way that shows how they will achieve the outcome or output. Say who the beneficiaries are, and what the volunteers will be doing with the beneficiaries. Say how often volunteers will provide the service and for how long. Say where the service will take place.

|                           |                                                                                                 |                                 |                                  |       | Ŧ      |
|---------------------------|-------------------------------------------------------------------------------------------------|---------------------------------|----------------------------------|-------|--------|
| Select Output             | H13: Caregivers of homebound or older ad                                                        | ults/individuals with disabil   | lities receiving respite service |       | •      |
| Select Instrument         | Client Tracking Database 🗸                                                                      | Enter Instrument<br>Description | test                             |       | *      |
| Select Outcome            | H14: Number of caregivers who reported ha                                                       | aving increased social ties/    | /perceived social support        |       | •      |
| Select Instrument         | Survey 💌                                                                                        | Enter Instrument<br>Description | test                             |       | *      |
| Select Service Activities | Service Activities Companionship Companionship-Dept. of Veterans Affairs Preventing Elder Abuse | Description                     |                                  |       | E      |
|                           | Transportation                                                                                  | m                               |                                  |       | •      |
|                           |                                                                                                 |                                 |                                  | Reset | Add PM |
|                           |                                                                                                 |                                 |                                  | Back  | Next   |

|       |    | •      |  |
|-------|----|--------|--|
| Reset | 1  | Add PM |  |
| Ba    | ck | Next   |  |
|       |    |        |  |

Click Add PM after completing the information for each objective.

As work plans are completed for each objective, the objectives will appear at the top of the screen.

|               | Summary of Performance Measures |    |                                        |                      |        |         |          |        |      |
|---------------|---------------------------------|----|----------------------------------------|----------------------|--------|---------|----------|--------|------|
|               | Objective                       | ID | Category Title                         | Service Activities   | Output | Outcome | Complete | Delete | Edit |
| $\rightarrow$ | Aging in Place                  | 1  | Independent Living and Respite<br>Care | Companionship,       | H13    | H14     | Yes      | Delete | Edit |
|               | Other Healthy Futures           | 2  | Other                                  | Serving Non-Veterans | OT2    |         | Yes      | Delete | Edit |

After all Work Plans have been completed, click Next or the Target tab to move to the Target tab. The Target tab allows Targets to be set for each work plan. First, enter the project's total number of unduplicated volunteers in the volunteer calculator.

| isure | get Summary                                               |  |
|-------|-----------------------------------------------------------|--|
|       |                                                           |  |
|       | Volunteer Calculator                                      |  |
|       | Total # of Unduplicated Volunteers                        |  |
|       | My project's total # of unduplicated voluntee s is: 100 . |  |
|       | Total placed so far: 0.                                   |  |
|       | # I still have to place: 100.                             |  |
|       |                                                           |  |
|       |                                                           |  |

For every work plan, enter the output target, outcome target (if an outcome was selected), number of unduplicated volunteers, number of total volunteers contributing, and number of volunteer stations. Targets must be numbers, not percentages.

| Screen Instructions                                     |                   |     |                                           |                                                   | Mal            | unteer Calcula     |               |                   |                              |                                    |                      | ^  |
|---------------------------------------------------------|-------------------|-----|-------------------------------------------|---------------------------------------------------|----------------|--------------------|---------------|-------------------|------------------------------|------------------------------------|----------------------|----|
| On this tab, you will indicate                          |                   |     |                                           |                                                   |                |                    |               |                   |                              |                                    |                      |    |
| ow many volunteers will be                              |                   |     |                                           |                                                   |                | Unduplicated \     |               |                   |                              |                                    |                      |    |
| orking in each work plan, and                           |                   |     |                                           | My project's                                      | s total # of u | nduplicated v      | olunteers is: | 100 .             |                              |                                    |                      | =  |
| u will indicate target for your<br>utputs and outcomes. |                   |     |                                           |                                                   | Tota           | placed so far      | : 100.        |                   |                              |                                    |                      |    |
| ilpuis and outcomes.                                    |                   |     |                                           |                                                   | #1s            | till have to place | ce: 0.        |                   |                              |                                    |                      |    |
| argets must be numbers,                                 |                   |     |                                           |                                                   |                |                    |               |                   |                              |                                    |                      | Ψ. |
| ot percents.                                            |                   |     |                                           |                                                   | Summary o      | f Performance      | e Measures    |                   |                              |                                    |                      | -  |
|                                                         | Objective         | ID  | Category<br>Title                         | Service Activity                                  | Output         | Output<br>Target   | Outcome       | Outcome<br>Target | # of<br>Unduplicated<br>Vols | # of Total<br>Vols<br>Contributing | # of Vol<br>Stations |    |
|                                                         | Aging in<br>Place | 1.1 | Independent<br>Living and<br>Respite Care | Companionship                                     | H13            | 50                 | H14           | 40                | 20                           | 70                                 | 2                    | н  |
|                                                         | Aging in<br>Place | 1.2 | Independent<br>Living and<br>Respite Care | Companionship-<br>Dept. of<br>Veterans<br>Affairs | H13            | 100                | H14           | 150               | 40                           | 55                                 | 5                    |    |
|                                                         | Other<br>Healthy  | 21  | Other                                     | Serving Non-                                      | 012            | 10                 |               |                   | 40                           | 40                                 | 4                    | -  |

The Volunteer Calculator at the top of the screen will update accordingly to display the volunteers left to place for the Performance Measure requirements. As you enter target numbers, click on Review Allocations to update the volunteer calculator. Once all Performance Measure requirements are met, the success notice will populate in the volunteer calculator.

| Success: All allocation rules satisfied |                      |
|-----------------------------------------|----------------------|
|                                         | Volunteer Calculator |
| Total # of Unduplicated Volunteers      | Primary Focus Areas  |

Click Next or the Summary tab to move to the Summary tab. This page provides a summary of all the information you have entered in the module. To print the entire summary, click Print PDF for all Performance Measures.

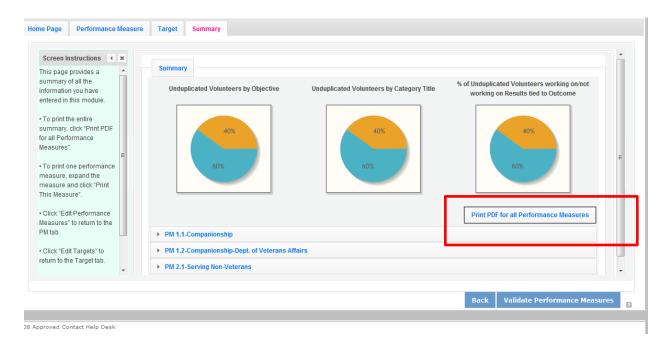

To print one performance measure, expand the measure and click Print This Measure.

| Applicant Organization:            | Test RSVP Grante   | e                         | Period<br>Startin | Covered<br>g:    |            | Ending:               |                  |          |  |
|------------------------------------|--------------------|---------------------------|-------------------|------------------|------------|-----------------------|------------------|----------|--|
| Community Need to be<br>Addressed: | test               |                           |                   |                  |            |                       |                  |          |  |
| Focus Area:                        | Healthy Futures    |                           | Object            | ive: Agin        | g in Place | e Number of Stations: | of Volunteer     | 2        |  |
| Project Planning                   |                    |                           |                   |                  |            |                       |                  |          |  |
| Service Activity:                  |                    | Companior                 | nship             |                  |            |                       |                  |          |  |
| Anticipated # of Undup             | licated Vols:      | 20                        |                   |                  |            |                       |                  |          |  |
| Anticipated # of Total             | /ols Contributing: | 70                        |                   |                  |            |                       |                  |          |  |
| Anticipated Output:                |                    | H13: Careg<br>respite ser |                   | omebound or old  | ler adults | s/individuals with di | sabilities rece  | eiving   |  |
| Target:                            |                    | 50                        |                   | How Measured:    | Clie       | ent Tracking Databa   | racking Database |          |  |
| Anticipated Outcome:               |                    | H14: Numb<br>support      | ber of care       | egivers who repo | ted havin  | ng increased social   | ties/perceive    | d social |  |
| Target:                            |                    | 40                        |                   | How Measured:    | Surv       | vey                   |                  |          |  |
|                                    |                    |                           | Edit Pe           | erformance Mea   | sures      | Edit Targets          | Print This       | Measure  |  |

Click Edit Performance Measures to return to the Performance Measure tab.

| Applicant Organization:            | Test RSVP Grante  | е                          | Period Covered<br>Starting: |                       | Ending:                             |  |
|------------------------------------|-------------------|----------------------------|-----------------------------|-----------------------|-------------------------------------|--|
| Community Need to be<br>Addressed: | test              |                            |                             |                       |                                     |  |
| Focus Area:                        | Healthy Futures   |                            | Objective:                  | Aging in Place        | Number of Volunteer 2<br>Stations:  |  |
| Project Planning                   |                   |                            |                             |                       |                                     |  |
| Service Activity:                  |                   | Companion                  | iship                       |                       |                                     |  |
| Anticipated # of Undupl            | icated Vols:      | 20                         |                             |                       |                                     |  |
| Anticipated # of Total V           | ols Contributing: | 70                         |                             |                       |                                     |  |
| Anticipated Output:                |                   | H13: Careg<br>respite serv |                             | or older adults/indiv | viduals with disabilities receiving |  |
| Target:                            |                   | 50                         | How Meas                    | ured: Client Tra      | acking Database                     |  |
| Anticipated Outcome:               |                   | H14: Numb<br>support       | er of caregivers who        | reported having inc   | reased social ties/perceived social |  |
| Target:                            |                   | 40                         | How Meas                    | ured: Survey          |                                     |  |
|                                    |                   |                            | Edit Performance            | Measures              | lit Targets Print This Measure      |  |

Click Validate Performance Measures to validate the module prior to submitting your application.

| Applicant Organization:            | Test RSVP Grantee | )                            | Period Covered<br>Starting: |            | Endin                    | ig:                 |          |  |
|------------------------------------|-------------------|------------------------------|-----------------------------|------------|--------------------------|---------------------|----------|--|
| Community Need to be<br>Addressed: | test              |                              |                             |            |                          |                     |          |  |
| Focus Area:                        | Healthy Futures   |                              | Objective:                  | Aging in I | Place Numl<br>Static     | ber of Volunteer    | 2        |  |
| Project Planning                   |                   |                              |                             |            |                          |                     |          |  |
| Service Activity:                  |                   | Companion                    | ship                        |            |                          |                     |          |  |
| Anticipated # of Undupl            | icated Vols:      | 20                           |                             |            |                          |                     |          |  |
| Anticipated # of Total V           | ols Contributing: | 70                           |                             |            |                          |                     |          |  |
| Anticipated Output:                |                   | H13: Caregi<br>respite servi | ivers of homebound<br>ice   | or older a | dults/individuals wit    | th disabilities rec | eiving   |  |
| Target:                            |                   | 50                           | How Meas                    | ured:      | Client Tracking Database |                     |          |  |
| Anticipated Outcome:               |                   | H14: Numbe<br>support        | er of caregivers who        | reported I | having increased so      | ocial ties/perceive | d social |  |
| Target:                            |                   | 40                           | How Meas                    | ured:      | Survey                   |                     |          |  |
|                                    |                   |                              | Edit Performance            | Measure    | s Edit Targets           | Print This          | Measure  |  |

If all Performance Measures are validated successfully, the following message will appear.

| Summary                          |                                      |                                       |                              |
|----------------------------------|--------------------------------------|---------------------------------------|------------------------------|
| Summary                          |                                      |                                       |                              |
| Success: All Performance Measu   | res are valid. Please exit the perfo | rmance measures section and go back t | o the main application       |
| Unduplicated Volunteers by Focus | Unduplicated Volunteers by           | Unduplicated Volunteers by Category   | % of Unduplicated Volunteers |

Click Back to eGrants Application to return to the rest of the application and exit the Performance Measure module.

|   | home                            |       | back to eGrants application           | my account | help | logout |
|---|---------------------------------|-------|---------------------------------------|------------|------|--------|
|   | Grant application ID: 13SC148   | 188   |                                       |            |      |        |
|   | NOFA: SCP 2013                  | 3 Qi  | uarter 4 (Year 1 of single or multi y | ear grant) |      |        |
|   | Type: New Appli                 | icat  | ion                                   |            |      |        |
|   | Status: Grantee I               | initi | al Entry                              |            |      |        |
| • | Submitted:                      |       |                                       |            |      |        |
| P | Legal Applicant Name: Test RSVI | ΡG    | rantee                                |            |      |        |
|   |                                 |       |                                       |            |      |        |
|   |                                 |       |                                       |            |      |        |
|   |                                 |       |                                       |            |      |        |

# PART IV - Required Supplemental Documents List (eGrants "Documents" Section)

| Document Status List: 😰 add a new               |                              |         |
|-------------------------------------------------|------------------------------|---------|
| 🗹 s                                             | tatus entered 🛛 😕 status not | entered |
| Document Name                                   | Document Status              | delete  |
| Aggregate Dollar Amounts of funding             | Not Sent 🗸                   |         |
| Board of Directors                              | Not Sent 👻                   |         |
| Community Advisory Group Names and<br>Addresses | Not Sent -                   |         |
| Direct Deposit (SF-1199)                        | Not Sent 🗸                   |         |
| Federal Financial Report User Form              | Not Sent 👻                   |         |
| Financial Management Survey                     | Not Sent 👻                   |         |
| Financial Statement Audit or SF-990             | Not Sent 👻                   |         |
| IRS Certification of Non-Profit Status          | Not Sent 👻                   |         |
| Negotiated Indirect Cost Agreement              | Not Sent 👻                   |         |
| Organizational Chart                            | Not Sent 👻                   |         |
| Project Director's Job Description              | Not Sent 👻                   |         |
| Recipient Contact Form                          | Not Sent 👻                   |         |
| Roster of Volunteer Stations                    | Not Sent 👻                   |         |
| Statement of Audit Status                       | Not Sent 👻                   |         |

### **Document Statuses**

Sent: means you have sent the document to CNCS

Not Sent: means you intend to send the document to CNCS, but have not yet done so. If Not Sent is selected, the application cannot be submitted in eGrants.

**Not Applicable:** means the document is not required for this application

Already on file at CNCS: means the document is already on file at CNCS because it was submitted with a previously awarded application.

# PART V. – BUDGET Instructions: eGrants Budget Sections

Please refer to the Senior Corps Grant Application Instructions as you complete your budget.

Below are the instructions for each line item of the budget form. For each line item, you will have to document the CNCS Share, Grantee Share, and the Excess Amount.

| CNCS Share    | Enter the amount of Corporation funding requested for each line item and the total                                                                                                    |
|---------------|----------------------------------------------------------------------------------------------------|
| Grantee Share | Enter the amount of funds for the item that is expected to be covered by grantee funds or funds the grantee expects to receive from other sources, including cash and in-kind support. |
| Excess Amount | Enter any contributions in <b>excess of required non-federal share in this optional section</b> , as Stipulated in Section 224 of the Domestic Volunteer Service Act, as amended.      |

# Please note that you are required to put the total cost in all line items to identify the source of funds as appropriate.

### Section I: Volunteer Support Expenses (for RSVP, FGP, and SCP applicants)

### Source of Matching Funds

By clicking the 'Enter Source matching funds', you will be asked to provide any source(s) of matching funds the textbox below.

| Budget Section I. Volunteer Support Expenses Enter Source of matching funds |          |
|-----------------------------------------------------------------------------|----------|
| Please enter the necessary budget information for your project.             | of       |
| lease enter the source of matching funds in the textbox below.              | in       |
| Source of Matching Funds (Max. 1000 chars)                                  |          |
|                                                                             | <b>~</b> |
|                                                                             |          |
|                                                                             |          |
|                                                                             |          |
|                                                                             | -        |

### **Project Personnel Expenses**

| List the title of each | Project Perso  | onnel | Expense          | ses 🤕     | dd a new        | / budge       | et item          | ?                |      | del |
|------------------------|----------------|-------|------------------|-----------|-----------------|---------------|------------------|------------------|------|-----|
| staff position charged | Position/Title | Qty   | Annual<br>Salary | %<br>Time | Total<br>Amount | CNCS<br>Share | Grantee<br>Share | Excess<br>Amount | edit | del |
|                        | Subtotal       |       |                  |           |                 |               |                  |                  |      |     |

to the project. List all positions/titles that are either funded by CNCS, grantee share, or excess resources.

By clicking the 'add a new budget item' you will be taken to this screen.

For this screen you will need to enter the position title, the quantity, the full-time equivalent (FTE) annual salary, the percentage of time, and the CNCS, Grantee, and Excess Amount (*refer to Figure 1 above*).

| Budget - Project Personnel Expenses           |                   |        |              |
|-----------------------------------------------|-------------------|--------|--------------|
|                                               |                   | cancel | save & close |
|                                               |                   |        |              |
| Please enter the necessary budget information | for your project. |        |              |
| * Position/Title:                             |                   |        |              |
| * Qty:                                        |                   |        |              |
| * Annual Salary:                              | \$                |        |              |
| * % Time:                                     | %                 |        |              |
| Total Amount:                                 | \$0.00            |        |              |
| * CNCS Share:                                 | \$                |        |              |
| * Grantee Share:                              | \$                |        |              |
| * Excess Amount:                              | \$                |        |              |

### Personnel Fringe Benefits

| Item                | Description | Total<br>Amount |     | Grantee<br>Share | Excess<br>Amount | edit | del |
|---------------------|-------------|-----------------|-----|------------------|------------------|------|-----|
| FICA                |             | \$0             | \$0 | \$0              | \$0              | edit |     |
| Health<br>Insurance |             | \$0             | \$0 | \$0              | \$0              | edit |     |
| Retirement          |             | \$0             | \$0 | \$0              | \$0              | edit |     |
| Life<br>Insurance   |             | \$0             | \$0 | \$0              | \$0              | edit |     |
| Subtotal            |             | \$0             | \$0 | \$0              | \$0              |      |     |

Enter in the appropriate column the cost of fringe benefits to which employees are entitled, calculated on the same percentage time indicated under line A for each individual. In the description, provide details concerning the benefits provided. (E.G., Retirement contributions for all staff working over 60% time, calculated at 5% of total annual salaries of \$80,000 = \$4,000).

|                                                                                                    | Description:                    | \$0       | .00                                     |                 | Once you have clicked the 'edit' or 'add a new<br>budget' link under Personnel Fringe Benefits, you<br>will be able to enter a short description of the<br>calculations of the benefits. |                         |                  |      |      |     |  |  |  |
|----------------------------------------------------------------------------------------------------|---------------------------------|-----------|-----------------------------------------|-----------------|----------------------------------------------------------------------------------------------------|-------------------------|------------------|------|------|-----|--|--|--|
|                                                                                                    | * CNCS Share:                   | \$0       | .00                                     |                 |                                                                                                    |                         |                  |      |      |     |  |  |  |
| *                                                                                                    | Grantee Share:                  | \$0       | .00                                     |                 |                                                                                                    | Local Travel            |                  |      |      |     |  |  |  |
| *                                                                                                    | Excess Amount:                  | \$0       | 0.00                                    |                 |                                                                                                    |                         |                  |      |      |     |  |  |  |
|                                                                                                    |                                 | Local Tra | vel <mark>c add a r</mark>              | new budg        | jet iten                                                                                                    |                         |                  |      |      |     |  |  |  |
|                                                                                                    |                                 | Purpose   | Calculation                             | Total<br>Amount | CNCS<br>Share                                                                                                    | Grantee<br>Share        | Excess<br>Amount | edit |      | del |  |  |  |
|                                                                                                    |                                 | Subtotal  | (                                       |                 |                                                                                                    |                         |                  |      |      |     |  |  |  |
| Enter local travel<br>costs, as appropriate in the<br>budget. Briefly list the<br>purpose of anticipated local<br>travel and the basis for<br>calculations. |                                 |           |                                         |                 | * p                                                                                                    | mation for y<br>urpose: | our project.     |      | cost |     |  |  |  |
|                                                                                                    | avel is travel<br>service area. |           | * Total Amount: \$0.00                  |                 |                                                                                                    |                         |                  |      |      |     |  |  |  |
| For                                                                                                    | r Local Trave                   | el →      | * CNCS Share: \$<br>* Grantee Share: \$ |                 |                                                                                                    |                         |                  |      |      |     |  |  |  |
|                                                                                                    |                                 |           |                                         |                 | * Excess Amount: \$                                                                                                    |                         |                  |      |      |     |  |  |  |

# Long Distance Travel

| Enter long<br>distance travel<br>costs, as                       | Long Distance Travel add a new budget item |             |  |                   |  |                                      |  |                  |                  |      |     |  |
|------------------------------------------------------------------|--------------------------------------------|-------------|--|-------------------|--|--------------------------------------|--|------------------|------------------|------|-----|--|
| appropriate, in<br>the budget.<br>Briefly list the<br>purpose of | Purpose                                    | Destination |  | Meals/<br>Lodging |  |                                      |  | Grantee<br>Share | Excess<br>Amount | edit | del |  |
| anticipated long<br>distance travel                              | Subtotal                                   |             |  |                   |  |                                      |  |                  |                  |      |     |  |
| Please enter the necessary budget information for your project.  |                                            |             |  |                   |  |                                      |  |                  |                  |      |     |  |
|                                                                  | * Purpo                                    | ose:        |  |                   |  | and the basis for cost calculations. |  |                  |                  |      |     |  |
| Destination:                                                     |                                            |             |  |                   |  |                                      |  |                  |                  |      |     |  |
|                                                                  | * Trans. Amo                               | unt: \$     |  |                   |  |                                      |  |                  |                  |      |     |  |
|                                                                  | * Meals/ Lodg                              | ing: \$     |  |                   |  |                                      |  |                  |                  |      |     |  |
| * Other Travel: \$                                               |                                            |             |  |                   |  |                                      |  |                  |                  |      |     |  |
| Total Amount: \$0.00                                             |                                            |             |  |                   |  |                                      |  |                  |                  |      |     |  |
| * CNCS Share: \$                                                 |                                            |             |  |                   |  |                                      |  |                  |                  |      |     |  |
| * Grantee Share: \$                                              |                                            |             |  |                   |  |                                      |  |                  |                  |      |     |  |
|                                                                  | * Excess Amo                               | unt: \$     |  |                   |  |                                      |  |                  |                  |      |     |  |

All travel outside the service area is long distance travel. For long distance travel, show the purpose for each trip and break out for each the cost of transportation, meals and lodging, and other travel costs.

← For Long Distance Travel

# Equipment

Enter the cost of equipment. Items costing more than \$5,000 should be listed in this section.

|        | Equipment add a new budget item 3                               |          |                      |                 |      |                    |                    |      |     |                    |  |
|--------|-----------------------------------------------------------------|----------|----------------------|-----------------|------|--------------------|--------------------|------|-----|--------------------|--|
|        | Item/Purpo                                                      | ose Qty  | Unit T<br>Cost A     | otal<br>mount   |      |                    | e Excess<br>Amount | edit | del |                    |  |
|        | Subtotal                                                        |          |                      |                 |      |                    |                    |      |     |                    |  |
|        | Please enter the necessary budget information for your project. |          |                      |                 |      |                    |                    |      |     |                    |  |
|        | * Item/Purpose:                                                 |          |                      |                 |      |                    |                    |      |     |                    |  |
|        |                                                                 |          |                      |                 |      |                    | * Qty:             |      |     |                    |  |
| Supp   | olies                                                           |          |                      | * Unit Cost: \$ |      |                    |                    |      |     |                    |  |
|        |                                                                 |          | Total Amount: \$0.00 |                 |      |                    |                    |      |     |                    |  |
|        |                                                                 |          |                      |                 |      | * CN               | CS Share:          | \$   |     |                    |  |
| By cli | cking here                                                      |          |                      |                 |      | * Gran             | tee Share:         | \$   |     |                    |  |
|        | _                                                               | _        |                      | _               |      | * Even             | Amounti            | *    |     |                    |  |
|        | Supplies                                                        | add a n  | ew budge             | et item         | >    |                    |                    |      |     | you will           |  |
| be     | Item/<br>Purpose                                                | Calculat | on Total<br>Amou     | CNC<br>unt Sha  | 7.00 | antee Ex<br>are Ar | ccess<br>mount     | edit | del | able to li<br>your |  |
|        | Subtotal                                                        |          |                      |                 |      |                    |                    |      |     | supplies           |  |

Please enter the necessary budget information for your project.

| Enter your items to be purchased, the        | * Item/ Purpose:       |  |
|----------------------------------------------|------------------------|--|
| quantity of each,<br>with their              | Calculation:           |  |
| respective costs,<br>and explain how         | * Total Amount: \$0,00 |  |
| each item will be                            | * CNCS Share: \$       |  |
| used in the project.<br>Itemize large items. | * Grantee Share: \$    |  |
| norm20 range normer                          | * Excess Amount: \$    |  |
|                                              |                        |  |

## **Contractual and Consultant Services**

|                                          | _         | Contractual and Consultant Service: add a new budget item 2 |             |                 |  |                  |                  |      |     |  |  |
|------------------------------------------|-----------|-------------------------------------------------------------|-------------|-----------------|--|------------------|------------------|------|-----|--|--|
| contracts<br>consultants<br>appropriate. | and<br>as | Purpose                                                     | Calculation | Total<br>Amount |  | Grantee<br>Share | Excess<br>Amount | edit | del |  |  |
|                                          |           | Subtotal                                                    |             |                 |  |                  |                  |      |     |  |  |
|                                          |           |                                                             |             |                 |  |                  |                  |      |     |  |  |

In this section you will be able to itemize each contract or consultant and provide a brief justification of the need for each.

Include here all services documented in a contract, such as clerical support, training consultants, equipment repair and maintenance, or bookkeeping services. Please enter the necessary budget information for your project.

| ter the neededary budget mermation | ion your projecti |
|------------------------------------|-------------------|
| * Purpose:                         |                   |
| Calculation:                       | ۸<br>۳            |
| * Total Amount:                    | \$0.00            |
| * CNCS Share:                      | \$                |
| * Grantee Share:                   | \$                |
| * Excess Amount:                   | \$                |
|                                    |                   |

### **Other Volunteer Support Costs**

Describe all other allowable Volunteer Support Expenses not included in the above categories, such as criminal history background checks, training, evaluation services, and other items and briefly describe.

| Other Volunteer Support Costs: add a new budget item |                 |     |                  |                  |      |     |  |  |
|------------------------------------------------------|-----------------|-----|------------------|------------------|------|-----|--|--|
| Item                                                 | Total<br>Amount |     | Grantee<br>Share | Excess<br>Amount | edit | del |  |  |
| Criminal<br>Background<br>Check                      | \$0             | \$0 | \$0              | \$0              | edit |     |  |  |
| Subtotal                                             | \$0             | \$0 | \$0              | \$0              |      |     |  |  |

For the Criminal Background check, you will have to click on the 'edit' link to add the appropriate costs to perform this action.

Criminal Background checks are for all employees or other individuals who receive a salary or similar payment from the grant (federal or nonfederal share).

For any additional Volunteer Support Costs, click on the 'add a new budget item' and complete the appropriate fields. Please enter the necessary budget information for your project.

| * Item:                                                    | Criminal Background Check |
|------------------------------------------------------------|---------------------------|
| * Total Amount:                                            | \$0.00                    |
| * CNCS Share:                                              | \$0.00                    |
| * Grantee Share:                                           | \$ <b>0</b> .00           |
| * Excess Amount:                                           | \$0.00                    |
|                                                            |                           |
| Please enter the necessary budget information for your pro | oject.                    |

\* Item:

\* Total Amount: \$0

\* CNCS Share: \$

\* Grantee Share: \$

\* Excess Amount: \$

| fields. |  |  |  |
|---------|--|--|--|
|         |  |  |  |
|         |  |  |  |

## Indirect Costs

Enter indirect charges applicable to volunteer support expenses. A Negotiated Indirect Cost Rate Agreement <u>must</u> be in place with your cognizant federal agency.

| Indirect C                                                      | Indirect Costs : add a new budget item 2 |             |      |                     |                 |  |                  |                      |      |     |  |   |
|-----------------------------------------------------------------|------------------------------------------|-------------|------|---------------------|-----------------|--|------------------|----------------------|------|-----|--|---|
| Rate<br>Type                                                    | Cost<br>Basis                            | Calculation | Rate | Claimed             | Total<br>Amount |  | Grantee<br>Share | Excess<br>Amount     | edit | del |  |   |
| Subtotal                                                        |                                          |             |      |                     |                 |  |                  |                      |      |     |  |   |
| Please enter the necessary budget information for your project. |                                          |             |      |                     |                 |  |                  |                      |      |     |  |   |
|                                                                 |                                          |             |      |                     |                 |  | Type: 3          | Select a Cost Type 🔻 |      |     |  |   |
|                                                                 |                                          |             |      |                     |                 |  | Basis:           | Select a Basis 🔹     |      |     |  |   |
| In this section to describe (provisional)                       | the                                      | type of ra  | ate  | Calculation:        |                 |  |                  |                      |      |     |  | * |
| final, or fixe                                                  |                                          |             |      |                     | Rate:           |  | %                |                      |      |     |  |   |
| the budget<br>amount of                                         |                                          | -           |      |                     | aimed:          |  | %                |                      |      |     |  |   |
| the indirect                                                    |                                          |             |      |                     |                 |  | Total Ar         | mount: \$            | 0    | .00 |  |   |
| and total inc                                                   |                                          |             |      | * CNCS Share: \$    |                 |  |                  |                      |      |     |  |   |
|                                                                 |                                          |             |      | * Grantee Share: \$ |                 |  |                  |                      |      |     |  |   |
|                                                                 |                                          |             |      | * Excess Amount: \$ |                 |  |                  |                      |      |     |  |   |

# Section II: Volunteer Expenses (for RSVP applicants)

### Source of Matching Funds

By clicking the 'Enter Source of matching funds', you will be asked to provide any source(s) of matching funds Budget Section II. Volunteer Expenses Enter Source of matching funds?

Please enter the necessary budget information for your project.

Please enter the source of matching funds in the textbox below.

Source of Matching Funds (Max. 1000 chars)

## Other Volunteer Costs (for RSVP)

In this section, you will enter in the respective categories the applicable costs and reimbursable expenses, as appropriate.

| Item                | Description | Total<br>Amount |     | Grantee<br>Share | Excess<br>Amount | edit | del |
|---------------------|-------------|-----------------|-----|------------------|------------------|------|-----|
| Meals               |             | \$0             | \$0 | \$0              | \$0              | edit |     |
| Uniforms            |             | \$0             | \$0 | \$0              | \$0              | edit |     |
| Insurance           |             | \$0             | \$0 | \$0              | \$0              | edit |     |
| Recognition         |             | \$0             | \$0 | \$0              | \$0              | edit |     |
| Volunteer<br>Travel |             | \$0             | \$0 | <b>\$</b> 0      | \$0              | edit |     |
| Subtotal            |             | \$0             | \$0 | \$0              | \$0              |      |     |

RSVP allowable costs and reimbursable expenses include: Volunteer Travel, Recognition, Meals. and Volunteers may Insurance. also be reimbursed for costs incurred while performing assignments including \_ transportation, equipment, supplies, etc. - provided such costs are described in the Memorandum of Understanding negotiated with the volunteer station where the volunteer is assigned and there are sufficient funds available to cover these expenses and meet all other requirements of the NGA.

|                                                      | Please enter the necessary budg | Please enter the necessary budget information for your project. |  |  |  |  |  |
|------------------------------------------------------|---------------------------------|-----------------------------------------------------------------|--|--|--|--|--|
|                                                      |                                 | * Item:                                                         |  |  |  |  |  |
| 'Add a new budget item' →                            |                                 | Description:                                                    |  |  |  |  |  |
| Add a new budget item 7                              | * Total Amount: \$0.00          |                                                                 |  |  |  |  |  |
|                                                      |                                 | * CNCS Share: \$                                                |  |  |  |  |  |
|                                                      | * (                             | * Grantee Share: \$                                             |  |  |  |  |  |
|                                                      | * E                             | xcess Amount: \$                                                |  |  |  |  |  |
|                                                      |                                 |                                                                 |  |  |  |  |  |
| Please enter the necessary budget information for yo | our project.                    |                                                                 |  |  |  |  |  |
| * Item: Meals                                        | S                               |                                                                 |  |  |  |  |  |
| Description:                                         | ۸<br>٣                          | $\leftarrow$ 'Edit' the categories applicable to your           |  |  |  |  |  |
| * Total Amount: \$0                                  | .00                             | organization.                                                   |  |  |  |  |  |
| * CNCS Share: \$0                                    | .00                             |                                                                 |  |  |  |  |  |
| * Grantee Share: \$0                                 | .00                             |                                                                 |  |  |  |  |  |
| * Excess Amount: \$0                                 | .00                             |                                                                 |  |  |  |  |  |

| Su | h | t | o | t: | al | - |
|----|---|---|---|----|----|---|
|    |   |   |   |    |    |   |

| Total Amount | CNCS Share | Grantee Share | Excess Amount |
|--------------|------------|---------------|---------------|
| \$0          | \$0        | \$0           | \$0           |
|              | 0%         | 0%            | 0%            |

This section provides the subtotals of the CNCS share, Grantee share and any excess amount that you have entered under the budget.

By validating your entire Budget section, you will be able to view or edit any errors on the list that pops up. To ensure you have validated the budget, the link will turn green with a check mark.

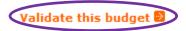

# Section II: Volunteer Expenses (for FGP and SCP applicants)

### Source of Matching Funds

(for FGP and SCP)

By clicking the 'Enter Source of matching funds', you will be asked to provide any source(s) of matching funds

| <b>Budget Section II.</b> | Volunteer | ExpensesEnter | Source of | matching | funds | 22. |
|---------------------------|-----------|---------------|-----------|----------|-------|-----|
|                           |           |               |           |          |       |     |

Please enter the necessary budget information for your project.

Please enter the source of matching funds in the textbox below.

Source of Matching Funds (Max. 1000 chars)

# Stipends (for FGP and SCP)

In this section, you will enter in the respective stipends for both Corporation and Non-Corporation funded volunteer service years, as appropriate.

| Item                          | * | Annual<br>Stipend | Total<br>Amount | CNCS<br>Share |     | Excess<br>Amount | edit | del |
|-------------------------------|---|-------------------|-----------------|---------------|-----|------------------|------|-----|
| Corporation<br>Funded         |   | \$2,767           | \$0             | \$0           | \$0 | \$0              | edit |     |
| Non-<br>Corporation<br>Funded |   | \$2,767           | \$0             | \$0           | \$0 | \$0              | edit |     |
| Subtotal                      | 0 | \$5,534           | \$0             | \$0           | \$0 | \$0              |      |     |

| Please enter the necessary budget information for your project. |
|-----------------------------------------------------------------|
| * Item: Non-Corporation Funded                                  |
| * #:                                                            |
| * Annual Stipend: \$2767                                        |
| Total Amount: \$0.00                                            |
| * CNCS Share: \$0.00                                            |
| * Grantee Share: \$0.00                                         |
| * Excess Amount: \$0.00                                         |
|                                                                 |

# Other Volunteer Costs (for FGP and SCP)

In this section, you will enter in the respective categories the applicable costs and reimbursable expenses, as appropriate.

| Other Volunteer Costs add a new budget item |             |                 |               |                  |                  |      |     |
|---------------------------------------------|-------------|-----------------|---------------|------------------|------------------|------|-----|
| Item                                        | Description | Total<br>Amount | CNCS<br>Share | Grantee<br>Share | Excess<br>Amount | edit | del |
| Meals                                       |             | \$0             | \$0           | \$0              | \$0              | edit |     |
| Uniforms                                    |             | \$0             | \$0           | \$0              | \$0              | edit |     |
| Insurance                                   |             | \$0             | \$0           | \$0              | \$0              | edit |     |
| Recognition                                 |             | \$0             | \$0           | \$0              | \$0              | edit |     |
| Volunteer<br>Travel                         |             | \$0             | \$0           | \$0              | \$0              | edit |     |
| Physical<br>Examinations                    |             | \$0             | \$0           | \$0              | \$0              | edit |     |
| Subtotal                                    |             | \$0             | \$0           | \$0              | \$0              |      |     |

|                           | Please enter the necessary budget information for your project. |        |  |  |  |
|---------------------------|-----------------------------------------------------------------|--------|--|--|--|
|                           | * Item:                                                         |        |  |  |  |
| 'Add a new budget item' → | Description:                                                    | 4<br>7 |  |  |  |
| Aud a new budget item 7   | * Total Amount:                                                 | \$0.00 |  |  |  |
|                           | * CNCS Share:                                                   | \$     |  |  |  |
|                           | * Grantee Share:                                                | \$     |  |  |  |
|                           | * Excess Amount:                                                | \$     |  |  |  |

Please enter the necessary budget information for your project.

| * Item:          | Physical Examinations |                                                  |
|------------------|-----------------------|--------------------------------------------------|
| Description:     | A<br>7                |                                                  |
| * Total Amount:  | \$0.00                | $\leftarrow$ 'Edit' the categories applicable to |
| * CNCS Share:    | \$0.00                | your organization.                               |
| * Grantee Share: | \$0.00                |                                                  |
| * Excess Amount: | \$0.00                |                                                  |

| Subtotal:    |            |               |               | This section provides the subtotals of the |
|--------------|------------|---------------|---------------|--------------------------------------------|
| Total Amount | CNCS Share | Grantee Share | Excess Amount | CNCS share, Grantee share and any excess   |
| \$0          | \$0        | \$0           | \$0           | amount that you have                       |
|              | 0%         | 0%            | 0%            | entered in your<br>Budget.                 |

By validating your entire Budget section, you will be able to view or edit any errors on the list that pops up.

Validate this budget

# PART VI – FUNDING Instructions: Estimated Funding

Estimated Funding (for RSVP, FGP, and SCP)

|                                           | Estimated Funding                                                            |                                            |  |  |  |  |  |  |
|-------------------------------------------|------------------------------------------------------------------------------|--------------------------------------------|--|--|--|--|--|--|
|                                           | Total                                                                        | Total                                      |  |  |  |  |  |  |
|                                           | Total Amount                                                                 | \$0.00                                     |  |  |  |  |  |  |
| To complete the budget section, you       | Federal Share                                                                |                                            |  |  |  |  |  |  |
| will be required to                       | Amount \$0.00                                                                |                                            |  |  |  |  |  |  |
| provide the applicant share breakdown for | Applicant Share                                                              |                                            |  |  |  |  |  |  |
| the application.                          | Amount                                                                       | \$0.00                                     |  |  |  |  |  |  |
| Please refer to the Grant Application     | Applicant Share Breakdown                                                    |                                            |  |  |  |  |  |  |
| Instructions for further instructions.    | Please breakdown the applicant share into the amounts must add up to \$0.00. | e following sources. The sum of the source |  |  |  |  |  |  |
|                                           | Local:                                                                       | \$0.00                                     |  |  |  |  |  |  |
|                                           | State:                                                                       | \$0.00                                     |  |  |  |  |  |  |
|                                           | Other:                                                                       | \$0.00                                     |  |  |  |  |  |  |
|                                           | Income:                                                                      | \$0.00                                     |  |  |  |  |  |  |
|                                           | Please check the box if your organization                                    | is funded by CNCS                          |  |  |  |  |  |  |

Review, Authorize and Submit (for RSVP, FGP, and SCP)

Under the "Review" and "Authorize and Submit" sections, you should review each section of your application. We <u>strongly</u> <u>encourage</u> you to print out your application prior to final submission to ensure is it not over the 25 page limit. This limit does not include the budget and performance measures.

#### **NOFA Information**

- NOFA: RSVP New 2012 Relinquishment Funds Competition
- Grant Application ID #: 12SR141323
- Due Date: 05/15/2012
- Summary: For new RSVP grants to operate in geographic areas where there are no longer projects due to grant relinquishment, and for RSVP grant augmentations to existing grantees to incorporate new Veterans, including Department of Labor (DOL) Vets activities and/or other veteran's and military families programming.

#### View/Print your application

Please click on any of the following links to view/print a report.

- Application for Federal Assistance: view/print report
- Budget: view/print report
- Budget Narrative: view/print report
- Funding Summary Chart: view/print report
- Notice of Grant Award: view/print report
- Organization/People Report: view/print report
- Program Summary Chart: view/print report

#### Applicant Info: edit

- Applicant/User: Test Grantee Account
- Authorized Representative: Grantee Account, Test
- Applying Type: New
- · Applying: Directly to CNCS

### Application Info: edit

- Areas affected by the project:
- The entire District of Columbia (washington, dc)
- Project Start and End Dates: 06/01/2013 ~ 05/31/2016
- Subject to Review by State Executive Order 12372 Process: No
- Delinquent on any federal debt? No

### Narratives: edit

- Executive Summary: not entered
- Strengthening Communities: not entered
   Recruitment and Development: not entered
- Program Management: not entered
- Organizational Capability: not entered
- Other: not entered
- PNS Amendment (if applicable): not entered

#### Documents: edit

| Aggregate Dollar Amounts of funding - Not Sent<br>Articles of Incorporation - Not Sent<br>Board of Directors - Not Sent<br>CPA Certification - Not Sent<br>Certification of non-profit status - Not Sent<br>Community Advisory Group names and addresses - Not Sent<br>List of the names of any Funding Organizations/Sources - Not Sent<br>Negotiated Indirect Cost Agreement - Not Sent<br>Organizational Chart - Not Sent<br>Project Director's Job Description - Not Sent<br>Roster of Volunteer Stations - Not Sent<br>Statement of date of last Al 33 audit - Not Sent |                           |                    |                   |  |  |  |  |
|----------------------------------------------------------------------------------------------------|---------------------------|--------------------|-------------------|--|--|--|--|
| Statement of whether app                                                                                                    | plicant is subject to A13 | 3 audit - Not Sent |                   |  |  |  |  |
| Budget Section 1 Subtot                                                                                                    | al: edit                  |                    |                   |  |  |  |  |
| Total Amount                                                                                                    | CNCS Share                | Grantee Share      | Excess Amount     |  |  |  |  |
| \$0                                                                                                    | \$0                       | \$0                | \$0               |  |  |  |  |
|                                                                                                    | 0%                        | 0%                 | 0%                |  |  |  |  |
| Budget Section 2 Subtot                                                                                                    | al: edit                  |                    |                   |  |  |  |  |
| Total Amount                                                                                                    | CNCS Share                | Grantee Share      | Excess Amount     |  |  |  |  |
| \$0                                                                                                    | \$O                       | \$O                | \$0               |  |  |  |  |
|                                                                                                    | 0%                        | 0%                 | 0%                |  |  |  |  |
| Budget Total: Validate this budget 🔋                                                                                                    |                           |                    |                   |  |  |  |  |
| Total Amount                                                                                                    | CNCS Share                | Grantee Share      | Excess Amount     |  |  |  |  |
| \$0                                                                                                    | \$0                       | \$0                | \$0               |  |  |  |  |
|                                                                                                    | 0%                        | 0%                 | 0%                |  |  |  |  |
|                                                                                                    |                           |                    |                   |  |  |  |  |
|                                                                                                    |                           |                    | 🕼 back 🛛 🛛 next 🕑 |  |  |  |  |

# Now that you have reviewed and made any necessary changes to your application, you are now ready to authorize and submit your application.

The person who submits the application must be the applicant's authorized representative. The authorized representative must be using eGrants under their own account in order to submit the application.

### Authorize and Submit

Please read the authorization, assurances and certifications below. If your name appears, please click on "I Agree." You must view or print the assurances/certifications before you can click on each "I Agree" for assurance or certification.

If your name does not appear, but you are the appropriate person for that section, you may click on it anyway.

If a section has already been agreed on by someone else, you can click on it yourself to override.

### Authorization:

To the best of my knowledge and belief, all data in this application/preapplication are true and correct, the document has been duly authorized by the governing body of the applicant and the applicant will comply with the attached assurances if the assistance is awarded.

Authorized by: Grantee Account, Test
Authorized on 06/12/2012

I Agree

### Assurances: view/print certification

I Will comply with relevant statutes as referenced in the assurances and will meet the requirements of the grant award and have the legal authority to apply for federal assistance.

Authorized by: Grantee Account, Test Authorized on 06/12/2012

I Agree

### Certifications: view/print certification

By selecting "I Agree", you certify that you agree to perform all actions and support all intentions in the Certification sections of this Grant Application.

### Authorized Certifying Official:

I Agree

### Verify this Grant Application:

When an application is submitted, eGrants checks to make sure all the required information has been entered. You can optionally run this check before submitting by clicking this link. If there are errors in your application, a box will be displayed explaining each error.

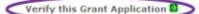

Available actions for this Grant Application:

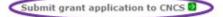